## Canon

## imageRUNNER **C3020F**

# 本機の設定をしよう

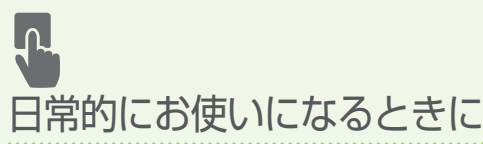

はじめに

お読みください

設定のしかたと使いかた

ここにしまってください。

ご使用前に必ず「安全にお使いいただくために」をお読み ください。 ● [26](#page-25-0)ページ

お読みになった後は 本書は将来いつでも使用できるように大切に保管してください。 ※本書の内容は予告なく変更することがありますのでご了承ください。

#### Mac OSをお使いのお客様へ

Mac OS 用ドライバーの対応状況はキヤノンホームページでご確認ください。

商品別 OS 対応状況は http://canon.jp/support を、最新ドライバーのダウンロードについては http://canon.jp/download をそれぞれご覧ください。

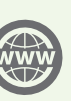

本機の全機能は、ユーザーズガイド で説明しています。 **[canon.com/oip-manual](http://canon.com/oip-manual )** でご覧いただくことができます。

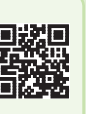

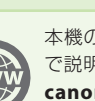

付録

# 設定する

## 本体の初期設定をする

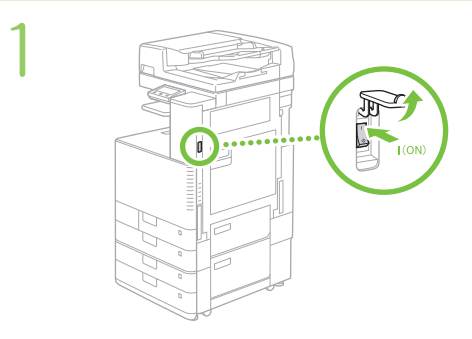

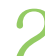

● 画面の指示に従って以下を設定す → 画 接続方法を選ぶ<br>■ 通信環境やお使いの機器に る

- ・現在日時の設定
- ・リモート UI アクセス暗証番号の設定
- ・色補正の設定
- $(\bm{?})$ ・第三者からの不正アクセスを防止するた めに、リモートUIアクセス暗証番号の設 定を推奨します。

## パソコンとの接続方法を 設定する

## 設定前の注意

- ・セキュリティーで保護されていないネッ トワーク環境に接続すると、お客様の個 人情報などが第三者に漏えいする危険が あります。十分にご注意ください。
- ・ルーターは付属していませんので、別途 ご用意ください。
- ・本機を有線LANと無線LANの両方に接続 することはできません。

通信環境やお使いの機器に合わせて接続方法を選 択し、各ページに移動して設定を行ってください。

### 無線LANで接続するときは → P.[3](#page-2-0)

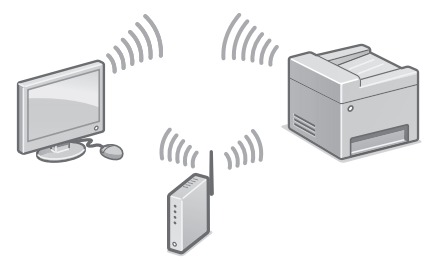

### 有線LANで接続するときは → P.[4](#page-3-0)

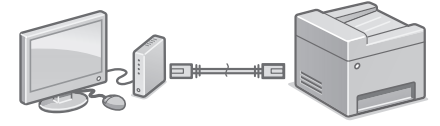

### USBで接続するときは <br />
P[.5](#page-4-0)

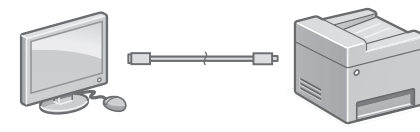

無線LANルーターのない環境でも「アク セスポイントモード」を使うと、お手元のモ バイル機器から無線で本機に直接接続で きます(ダイレクト接続)。

```
ユーザーズガイド
179C-069 Q<sup>*</sup>
```
■ 検索番号の使いかた ● [裏表紙](#page-31-0)

<span id="page-2-0"></span>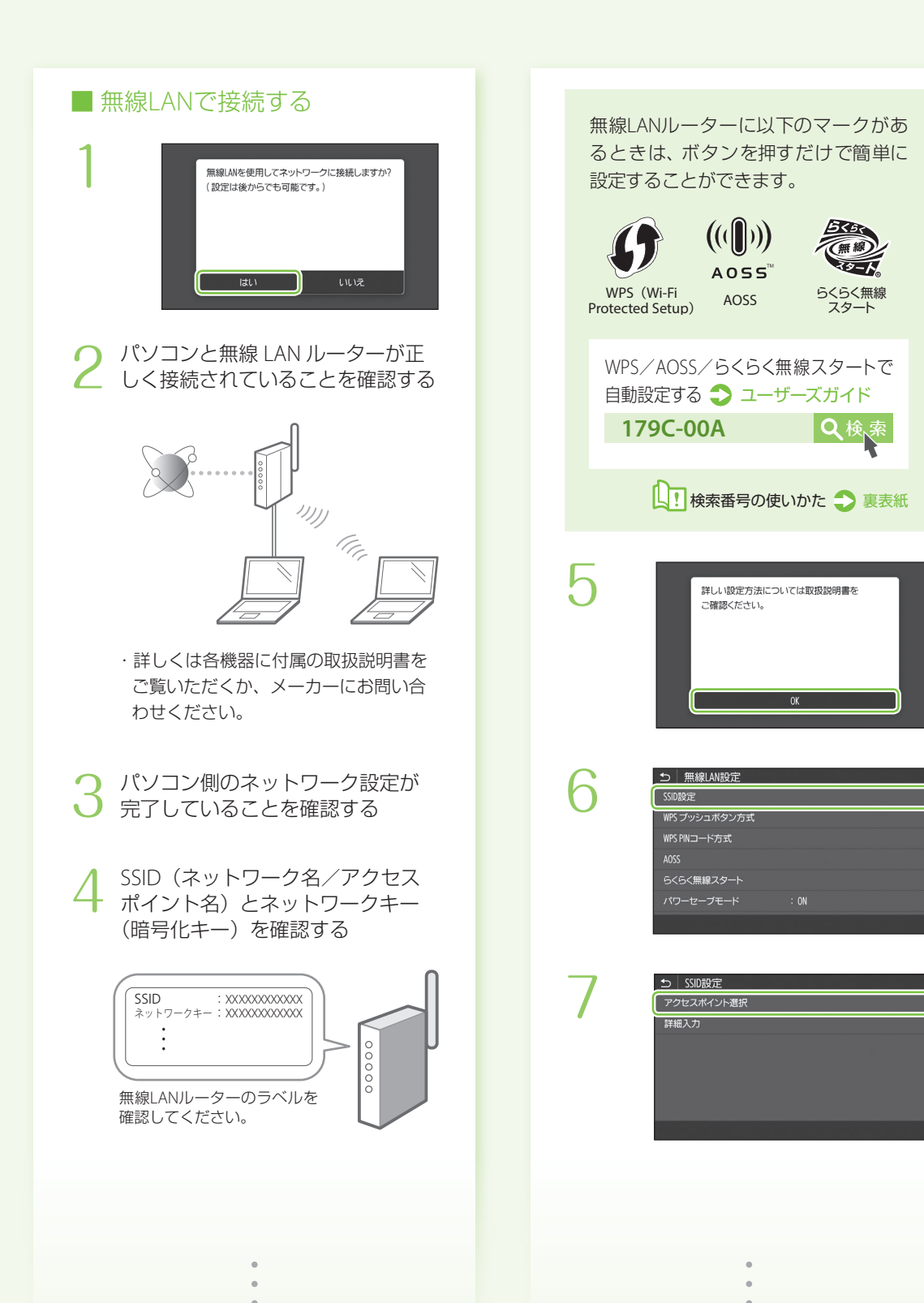

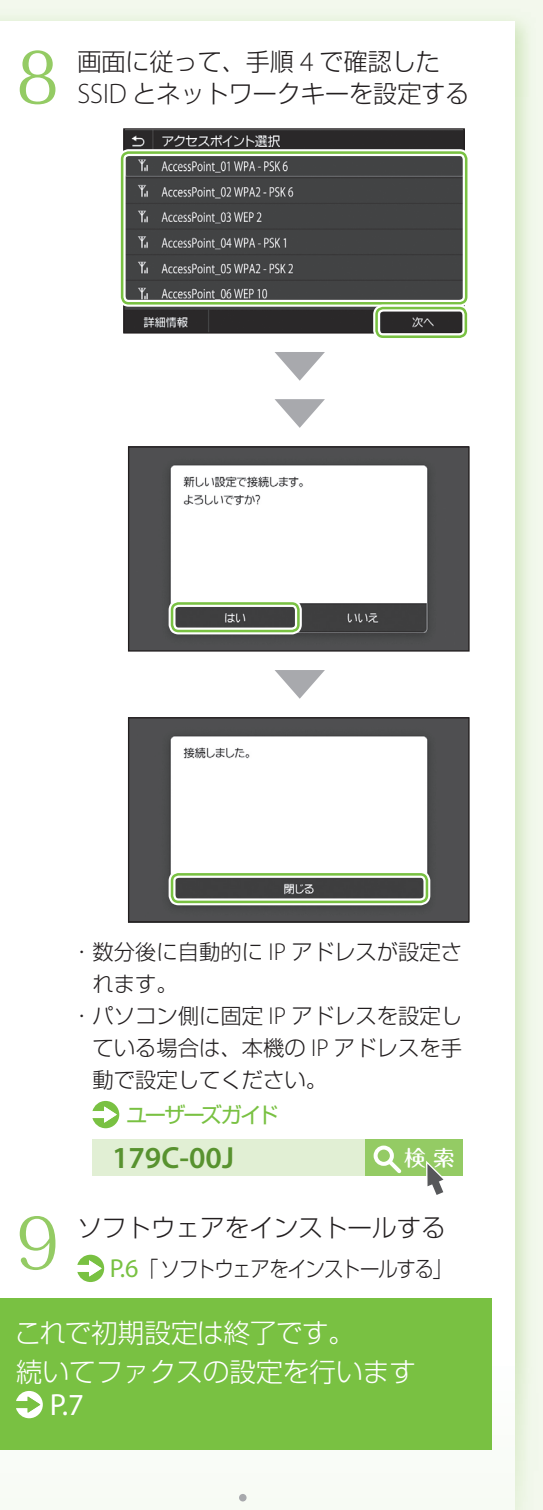

<span id="page-3-0"></span>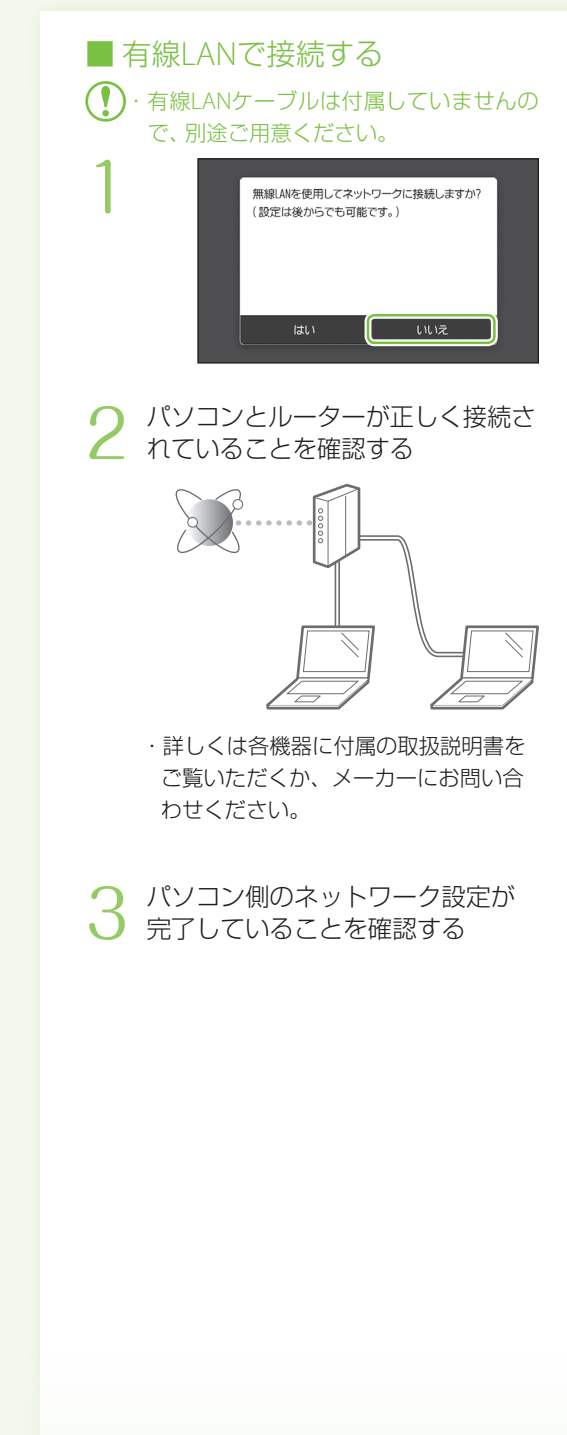

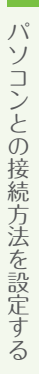

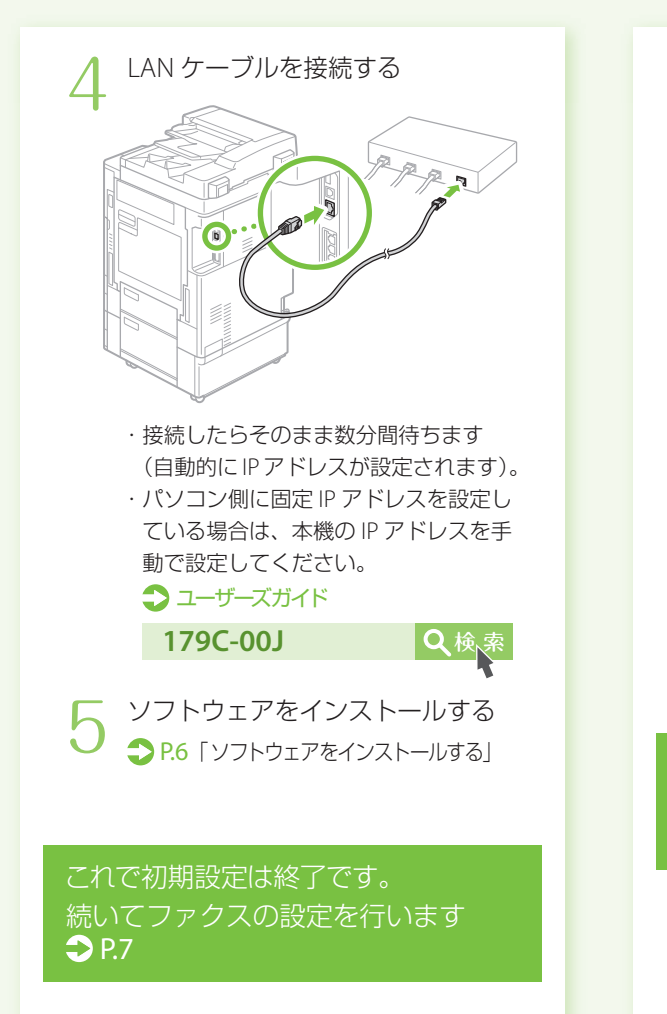

<span id="page-4-0"></span>■ USBで接続する

- $(\P)$ ・USBケーブルは付属していませんので、 別途ご用意ください。
	- ・USBケーブルは、右のマー クがあるケーブルをご使 用ください。

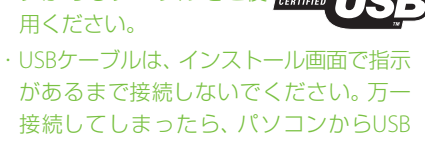

- ケーブルを抜き、ダイアログボックスを 閉じて、「■ソフトウェアをインストール する」の手順1からやり直してください。
- 「無線 LANを使用してネットワークに接続 しますか ?」の画面で「いいえ」を選ぶ 1
- ソフトウェアをインストールする 2 ソフトウェアをインストールする<br>2 <sub>2P.[6](#page-5-0)</sub>「ソフトウェアをインストールする」

これで初期設定は終了です。 続いてファクスの設定を行います  $\bullet$  P[.7](#page-6-0)

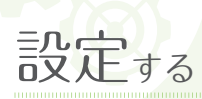

1

2

## <span id="page-5-0"></span>■ ソフトウェアをインストールする

ドライバーやソフトウェアをインストールします。 インストールの詳細は、ドライバーのマニュアル を参照してください。

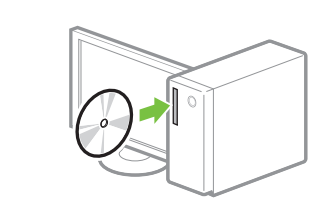

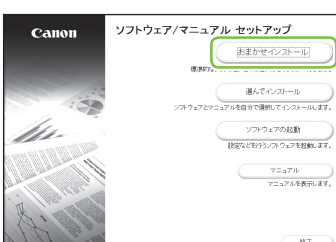

### 画面が正しく表示されないときは

CD/DVDを入れ直すか、Windowsで「D:¥ MInst.exe」を検索してください(CD-ROM/ DVD-ROMドライブ名は「D:」として説明)。

### Mac OSをお使いのお客様へ

- ・Mac OSでのインストールについては、ドラ イバーのマニュアルを参照してください。
- ・Mac OS用のドライバーは、ご購入の時 期によっては付属されていない場合があ ります。最新ドライバーがキヤノンホーム ページに順次掲載されますので、ダウン ロードしてお使いください。

ファクスの設定をする こうしょう しょうかい しゅうしょう しょうかい しゅうしょう かいしゅう しゅうしゅう しゅうしゅう しゅうしゅう しゅうしゅう しゅうしゅうしゅう

ファクスの設定をする

<span id="page-6-0"></span>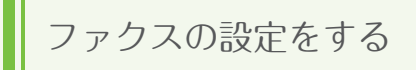

## ファクス設定の前に

- ・接続できる電話回線は、一般加入電話回線 (PSTN)です。これ以外の専用電話線を接続し た場合は、本機の通信機能が使用できなくな る可能性があります。
- ・本機はNTTのアナログ回線規格に準拠してお り、光回線やADSLを利用した場合、正しく接 続できないことがあります。

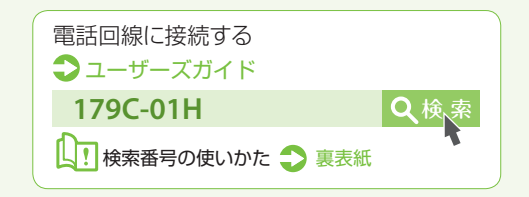

## <span id="page-6-1"></span>■ 受信モードを選ぶ

ファクスの設定では、用途に合わせて受信モードを選択します。以下の4つから選んで、設定の前に受信 モードを決めておきましょう。

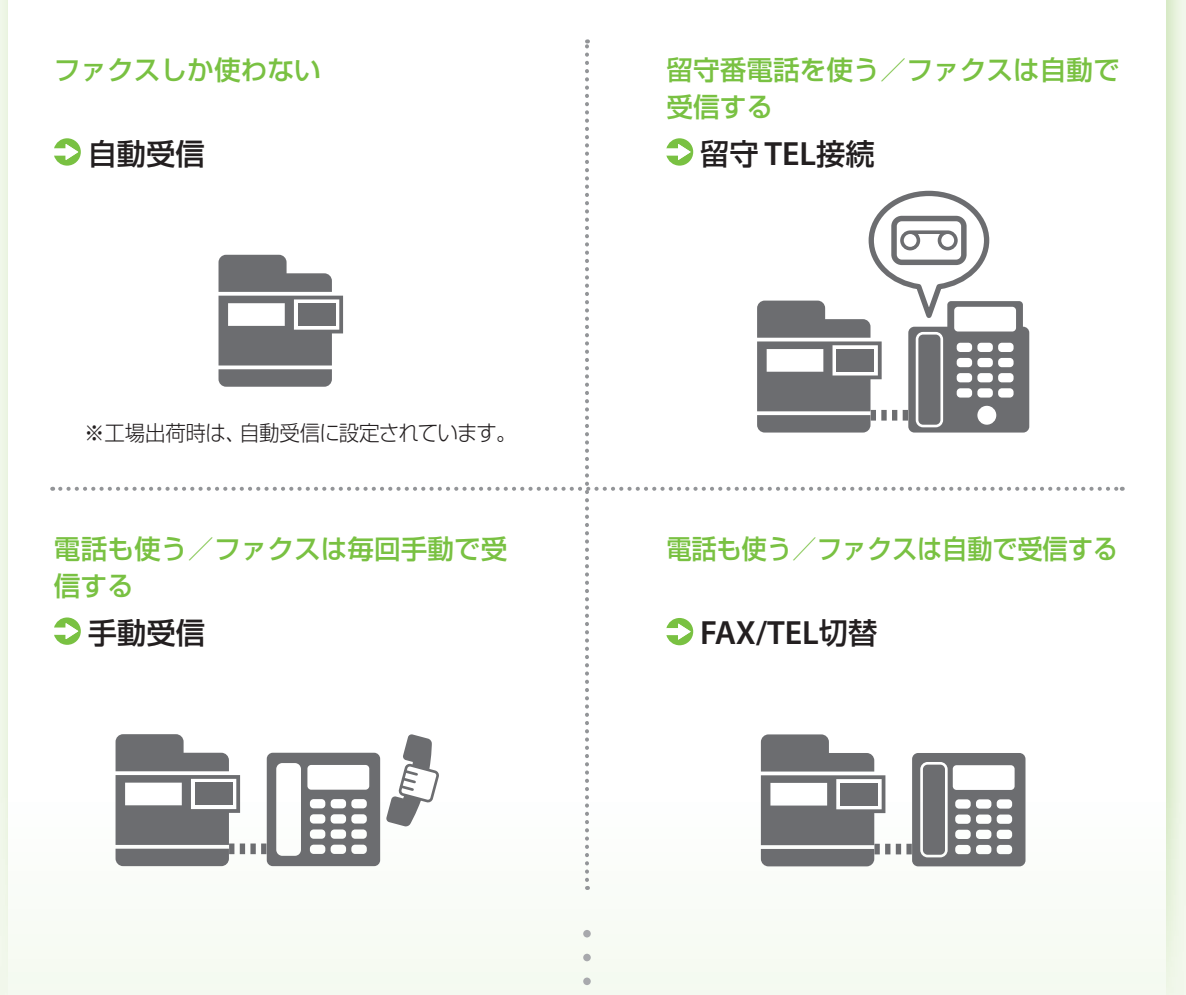

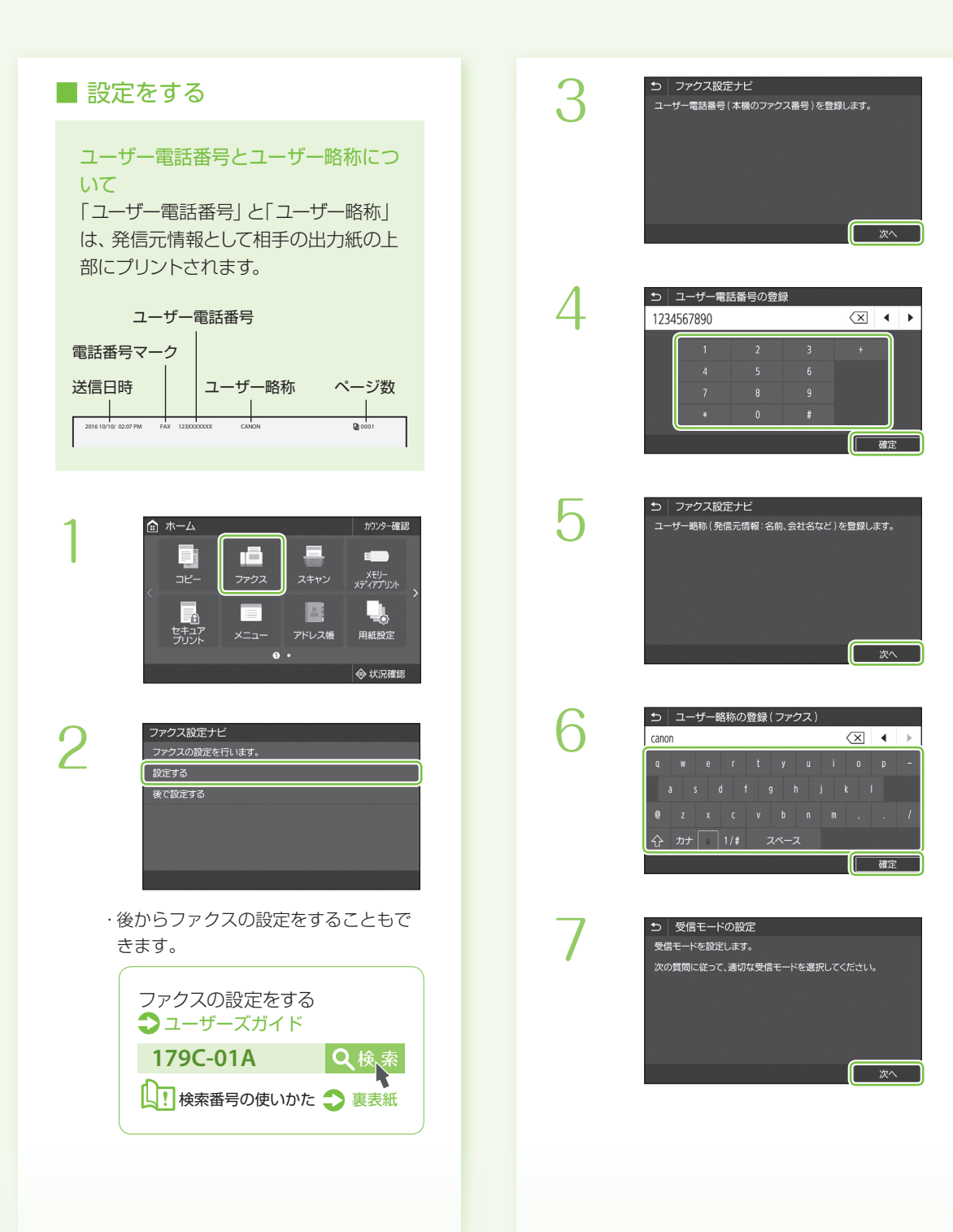

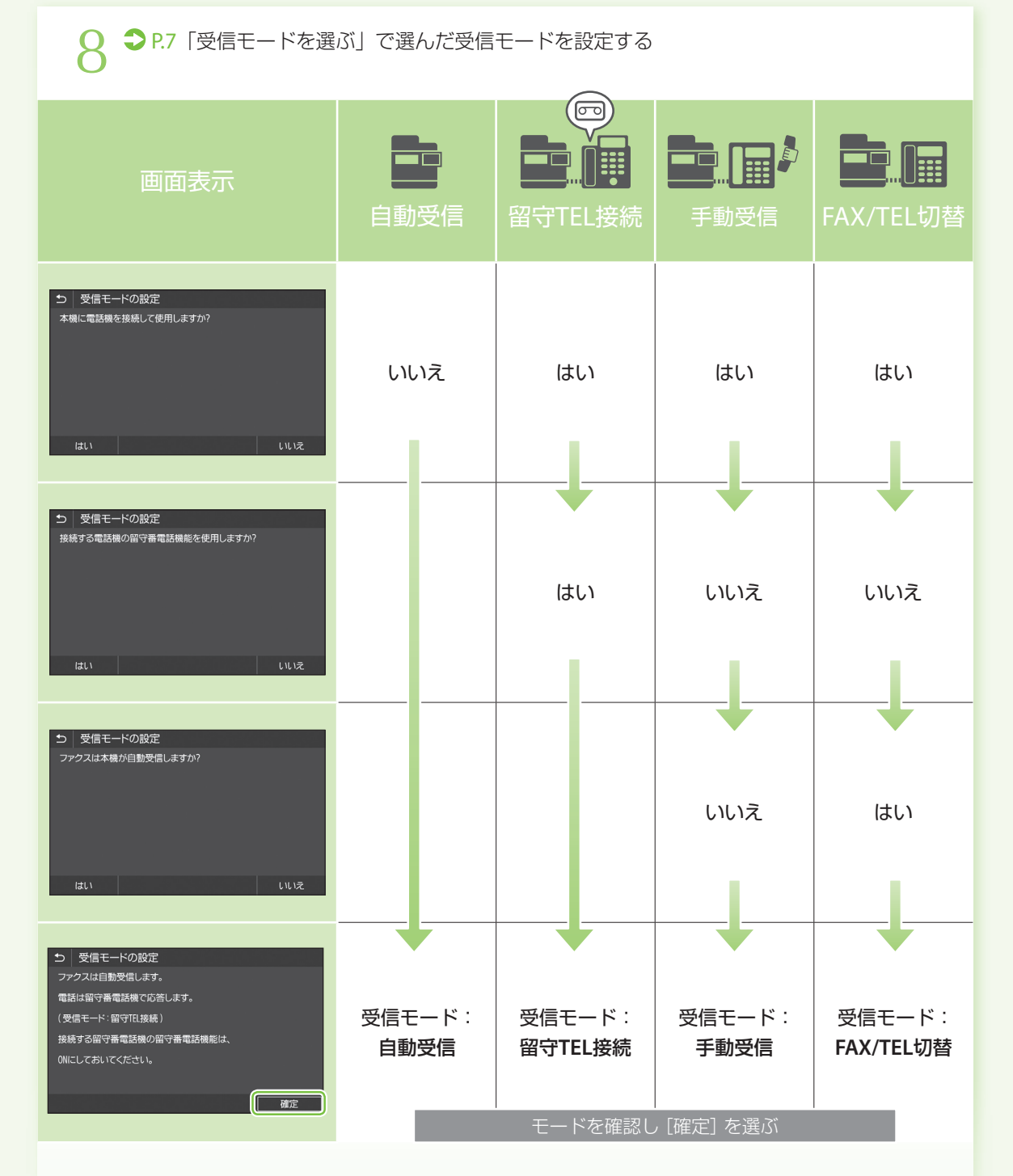

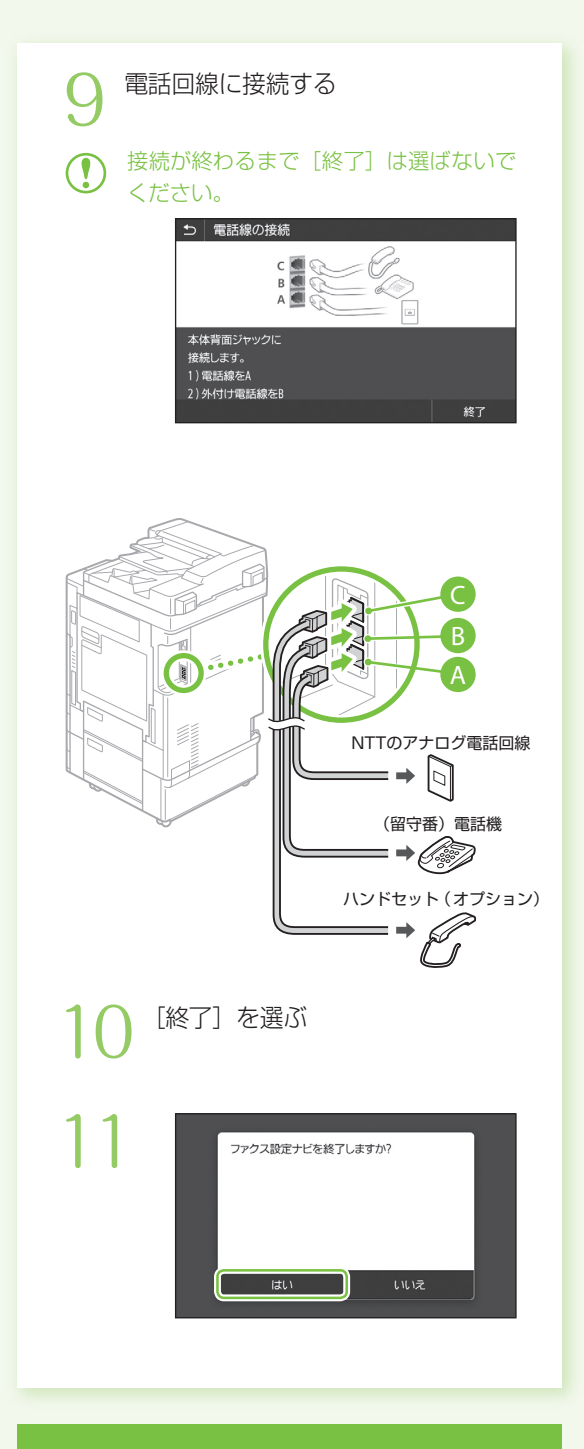

これでファクス設定は終了です。

# お使いになる前に

<span id="page-10-0"></span>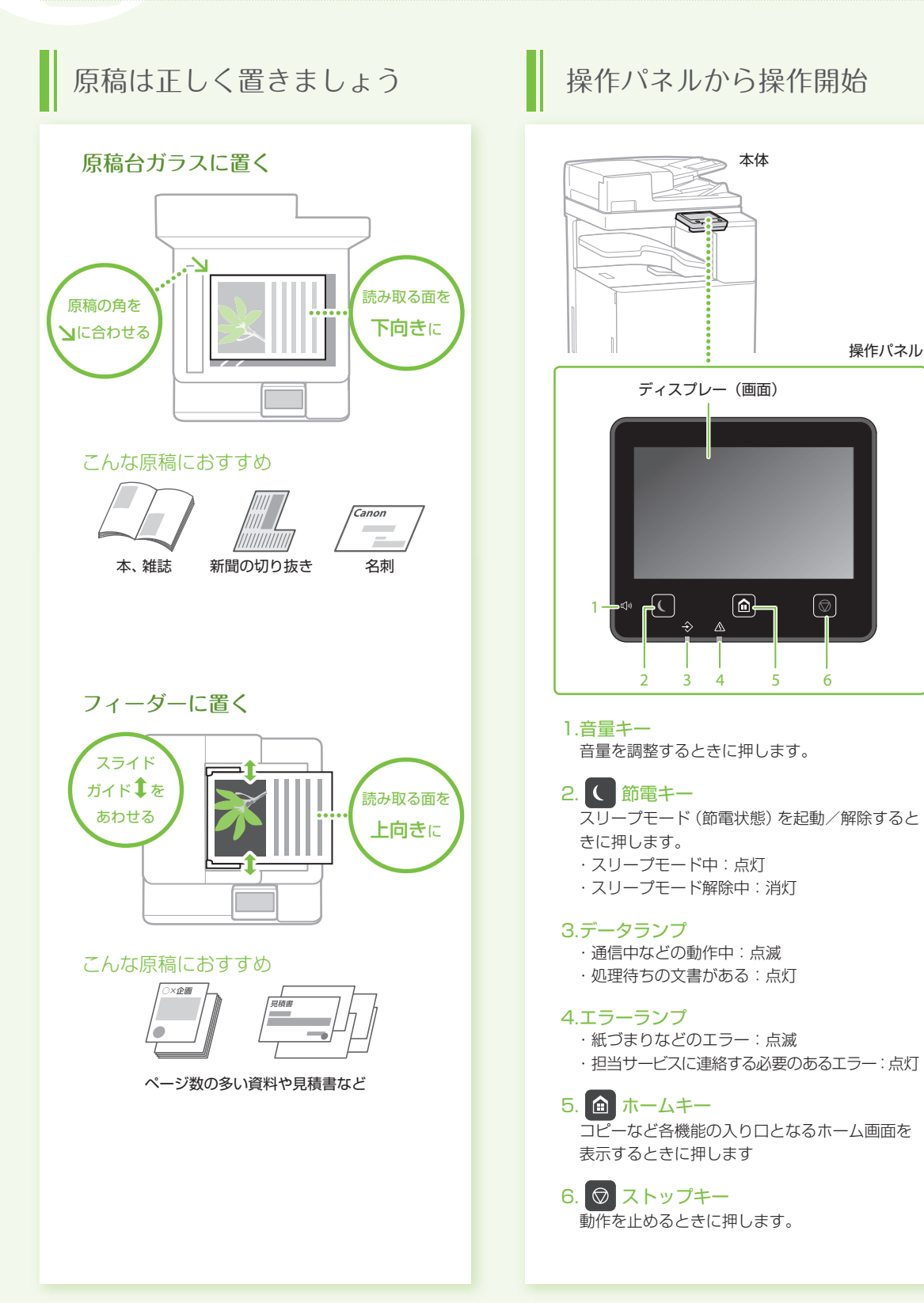

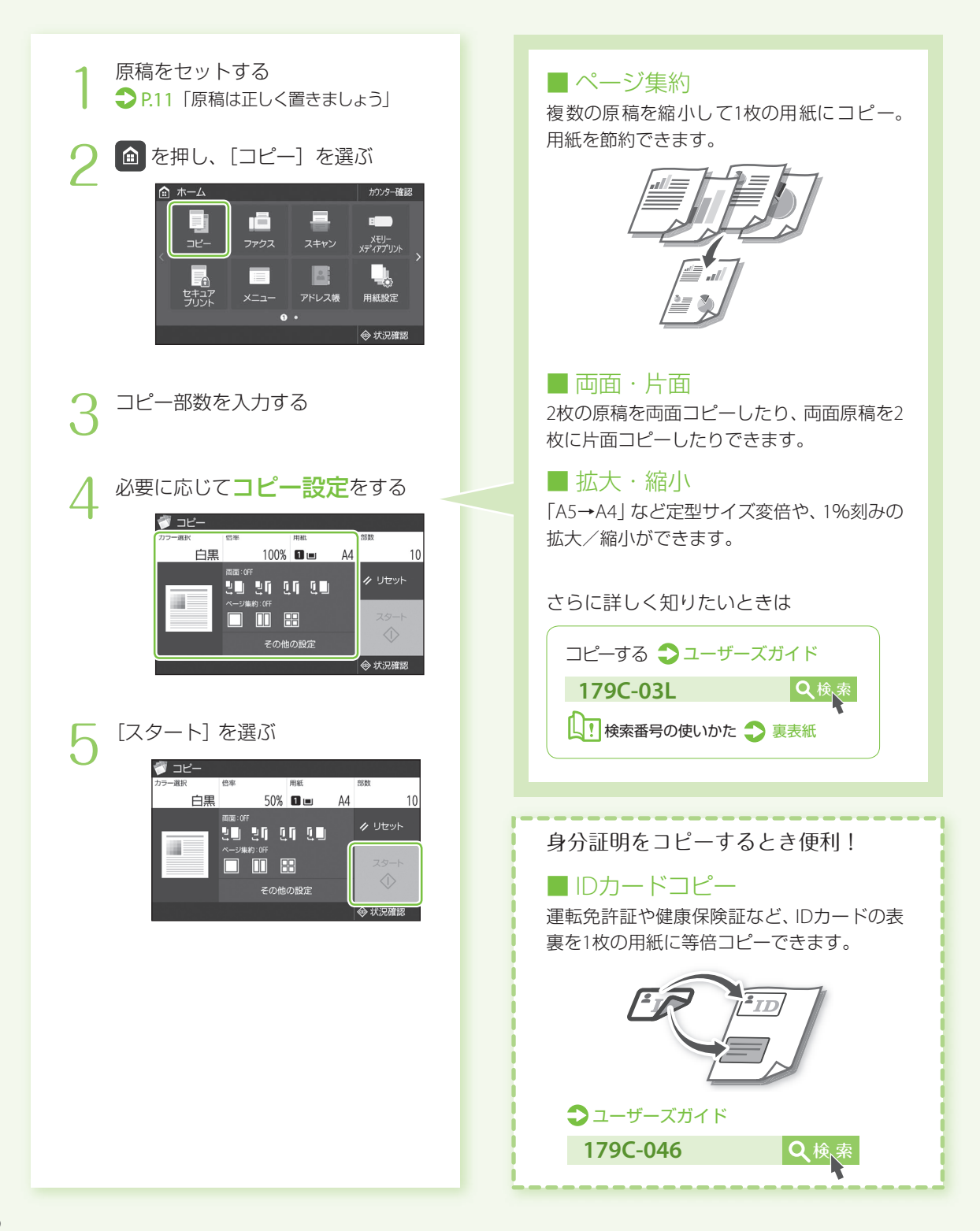

# プリントする

印刷したい文書を開き、アプリケー ションの印刷機能を選ぶ 1

本機のプリンタードライバーを選 ● 本機のプリンタードライバーを選<br>▲ び、[詳細設定] または [プロパティ]<br>→ コーニー を選ぶ

#### .<br>Linda 全般 プリンターの運動 Canon Printer |<br>状態<br>|福所 **Budden** -<br>コファイルへ出力(F) | 詳細説明(R)

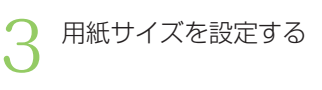

給紙部と用紙種類を設定する

 $\overline{b}$ 

 $\overline{\phantom{a}}$ 

4

### 必要に応じてプリント設定を する

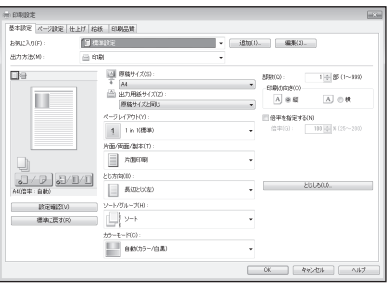

[OK]を選ぶ 6

[印刷]または[OK]を選ぶ

## ■ 両面

用紙の両面に印刷。とじしろも設定できるの で、ホチキス留めするときにも便利です。

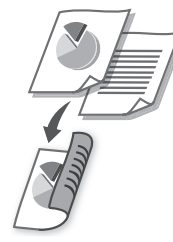

## ■ 集約

複数のページを縮小して、1枚の用紙に印刷。 サムネイルで閲覧したり、用紙を節約したり するときに便利です。

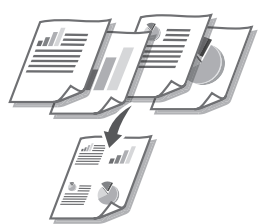

### ■ 製本印刷

用紙の両面に2ページずつ原稿を印刷します。 用紙の中央で折ると本のような体裁に!

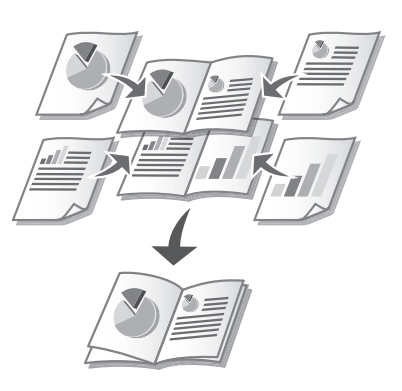

△)各機能の詳細およびそのほかの機能に ついては、ドライバーのヘルプをご覧く ださい。

# ファクスする

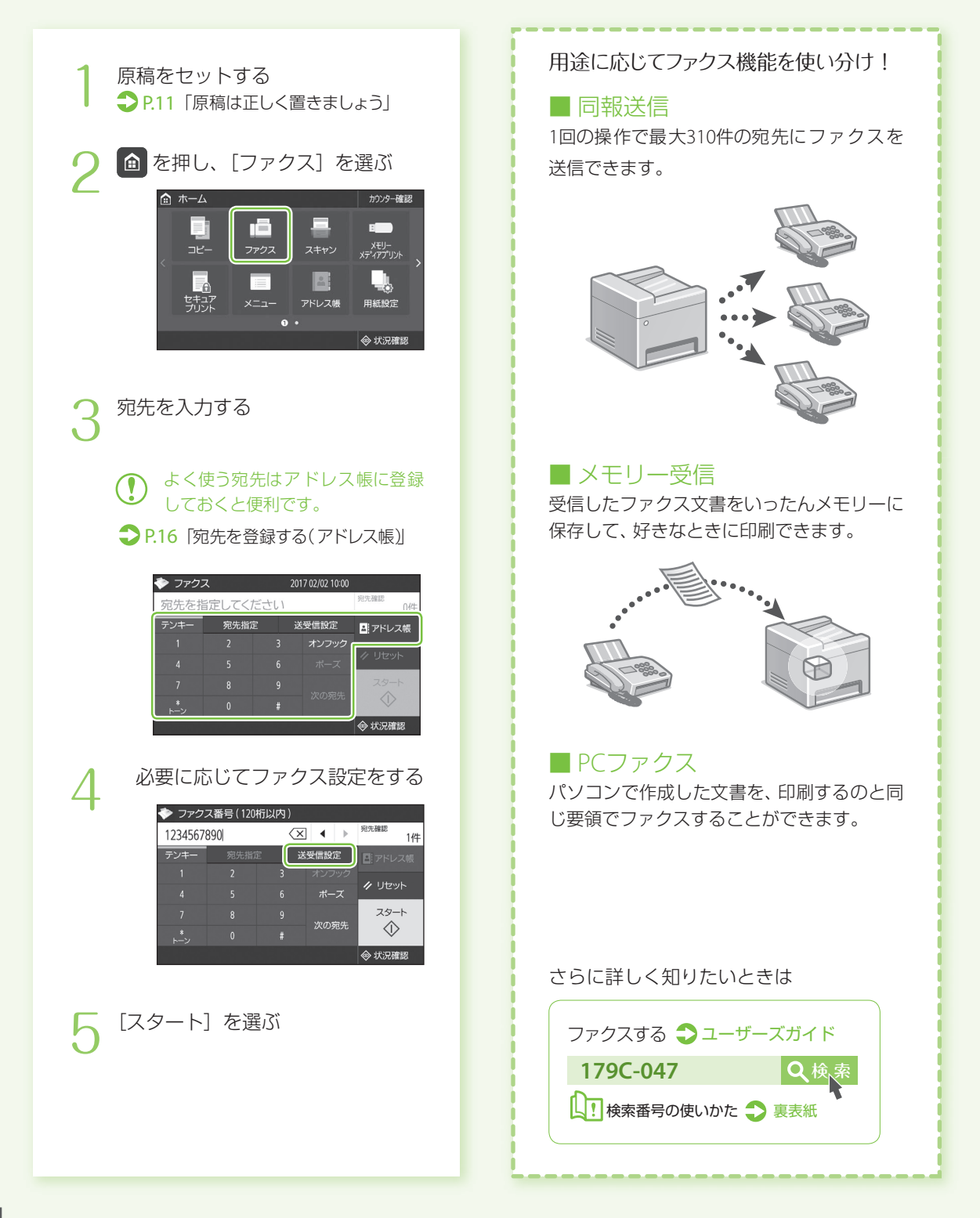

# スキャンする

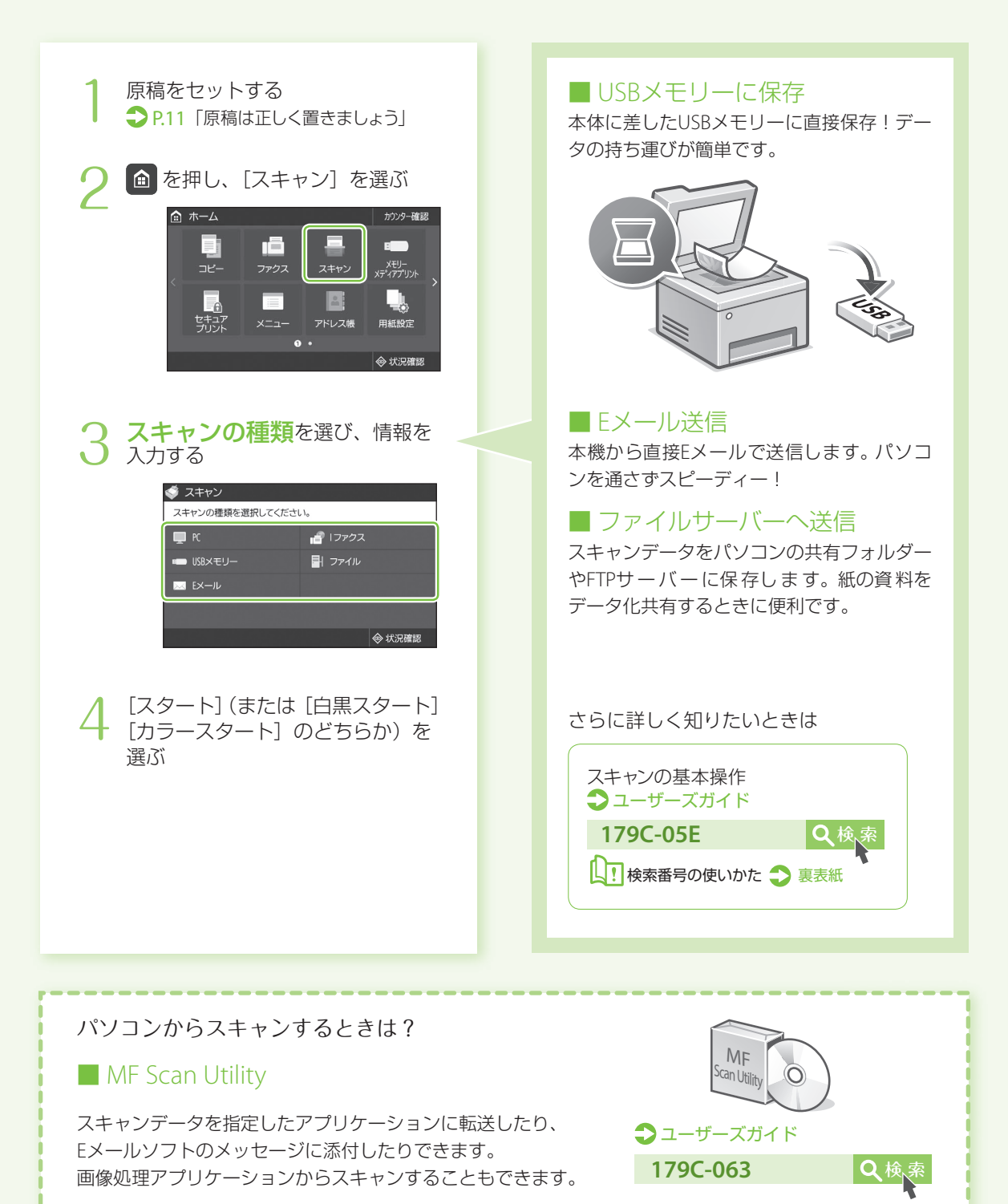

# <span id="page-15-0"></span>宛先を登録する(アドレス帳)

よく使う宛先は、あらかじめアドレス帳に登 ■ ファクス ■ グループ 録しておくと簡単に呼び出せます (300件ま で登録可能)。 を押し、[アドレス帳]を選ぶ 1 的 ホーム カウンター確認 ■ Eメール ■ Iファクス Ħ r 군-スキャン メモリー<br>メディアプリント L, l. セキュフ<br>プリント  $x - 7$ アドレス帳 用紙設定 ◆ 状況確 **e**-mail [新規登録] を選ぶ 2 さらに詳しく知りたいときは 切先の種類を選び、情報を入力 3 する 宛先を登録する ユーザーズガイド **179C-03F Q検索** ロ ファクス **ss** Fx—ll ■■ 検索番号の使いかた ■ [裏表紙](#page-31-0) 合 ファクス 替 グループ [確定]を選ぶ 4  $\mathsf{B}$  EX-IV 宛先の種類  $EX - I\nu$ 名称 cannon ファイルサーバーを宛先にするときは? Eメールアドレス 123\*\*\*\*\*\*\*\* 登録先 短縮ダイヤル 001 ■リモートUIから登録 共有フォルダーやFTPサーバー LDAPサーバー 送信の履歴 を宛先としてアドレス帳に登録 するときは、リモートUIから設 定します。 リモートUIから宛先を登録する ユーザーズガイド 179C-083 Q検

# 用紙をセットする

定形サイズ以外の用紙をセットするときは

給紙カヤットにヤットする コーザーズガイド

**179C-0EL 2 電話 日本** 

## <span id="page-16-0"></span>給紙カセットにセットする

共通の操作は、給紙カセット2 を例にして説 明します。

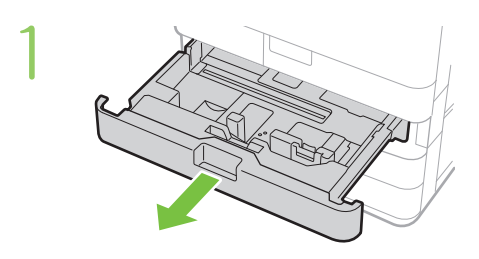

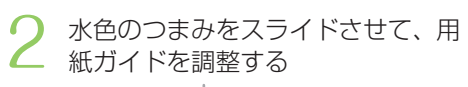

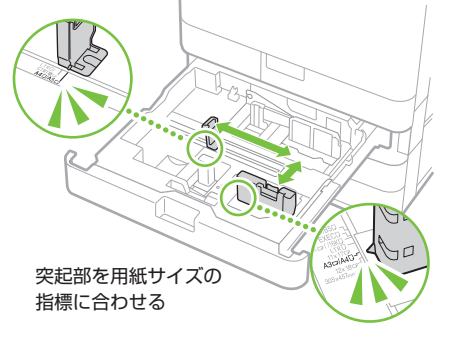

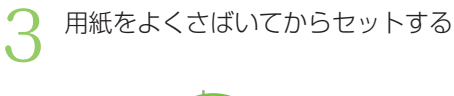

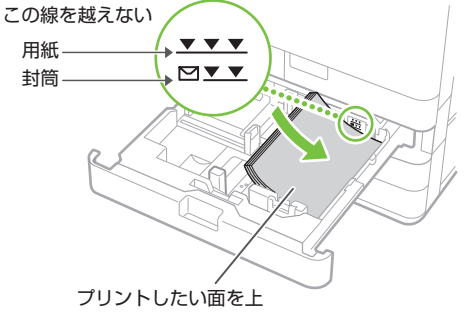

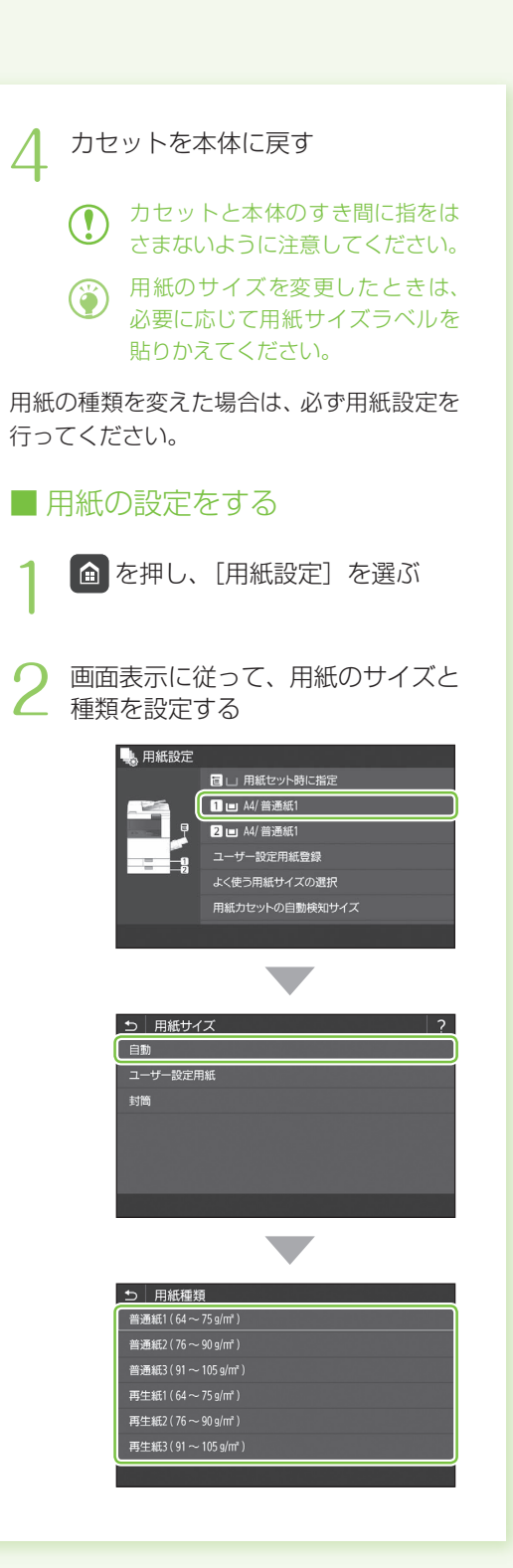

## 用紙をセットする

## <span id="page-17-0"></span>手差しトレイにセットする

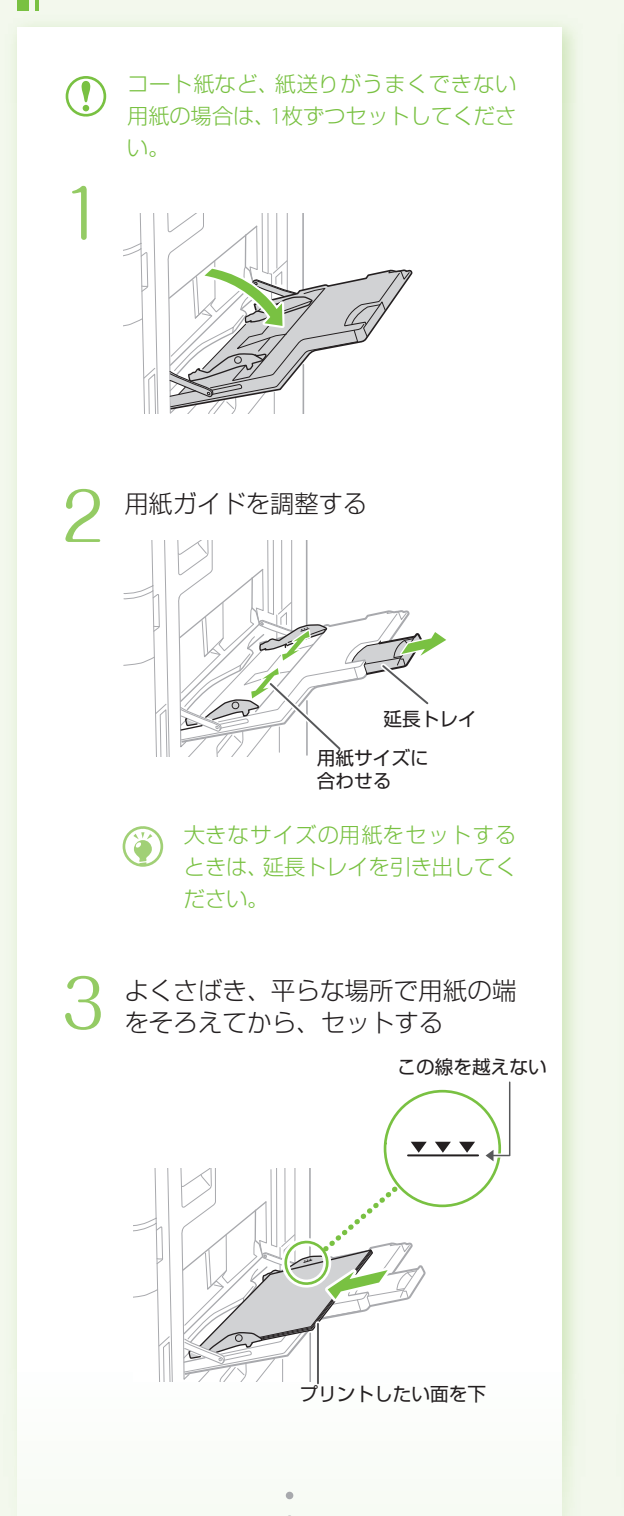

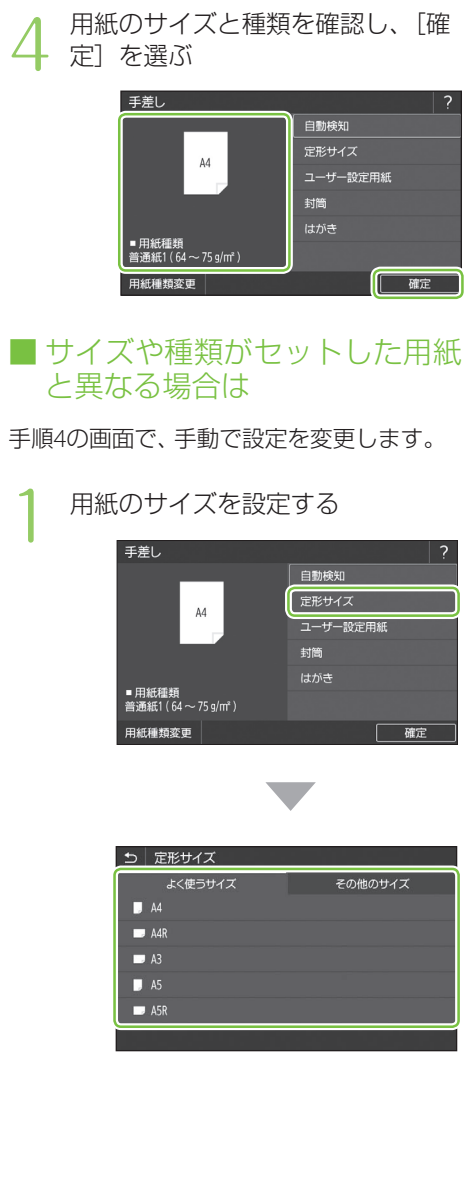

手差しトレイにセットする →ユーザーズガイド 定形サイズ以外の用紙をセットするときは

**179C-0EL** 検 索

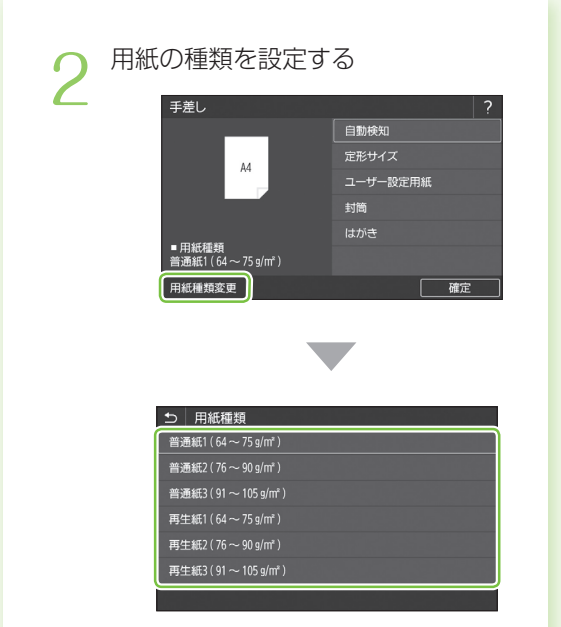

## 用紙をセットする

封筒・はがきをセットする

下の表を参考に、正しい向きにセットしてください。

基本的な用紙のセット方法は、以下をご覧ください。 給紙カセットの場合 ● P[.17](#page-16-0) 手差しトレイの場合 1P[.18](#page-17-0)

・封の部分にのりが付いた封筒を使用すると、定着器の熱や圧力により、のりが溶けることがあります。

- ・封筒のウラ面(貼り合わせがある面)にはプリントしないでください。
- ・給紙カセットの場合は封筒のオモテ面を上にして、手差しトレイの場合は封筒のオモテ面を下にしてセットします。

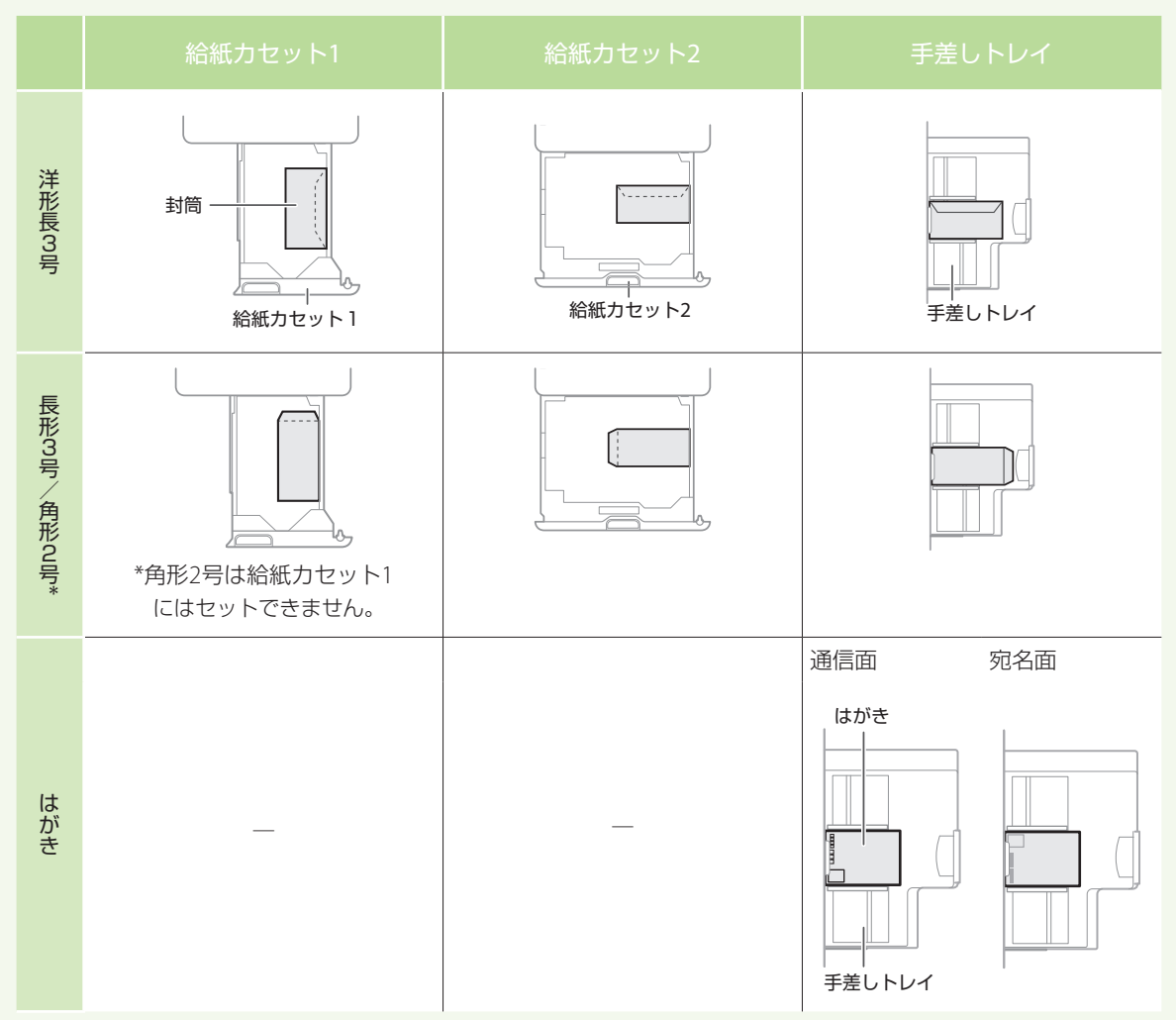

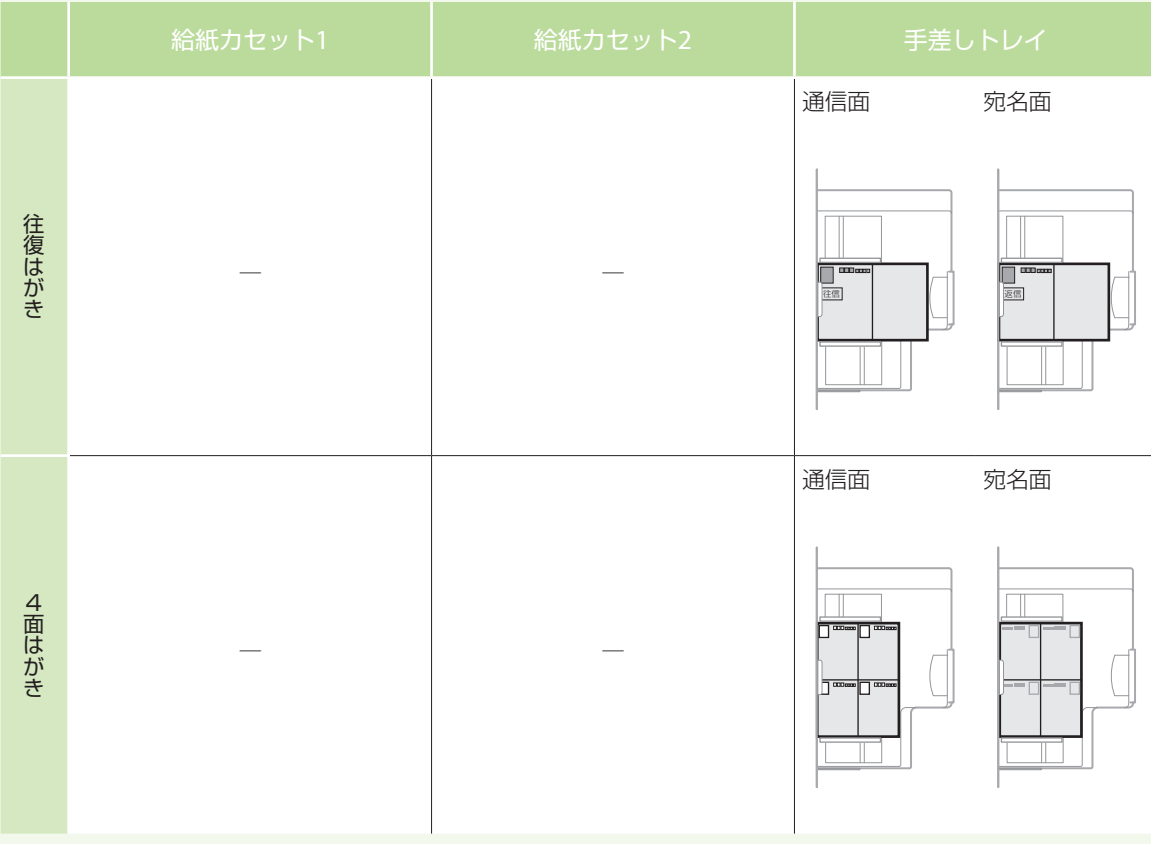

# こんなときは…

故障かな?と思ったときは ■ 用紙がつまったときは

以下を確認してください。

### ■電源は入っていますか? ■スリープモードになっていませんか?

ディスプレーと ( が消灯していたら、電源 スイッチを押す。

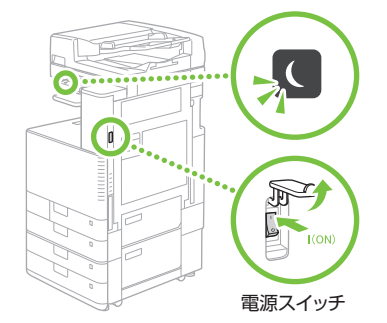

## ■電源コードは接続されていますか?

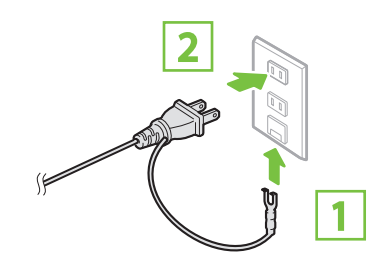

解決しないときは、以下を参考にしてください。

- ・ユーザーズガイド
- ・Q&A検索 (<http://cweb.canon.jp/e-support/index.html>)

画面の指示に従って、用紙を取り除いてくだ さい。

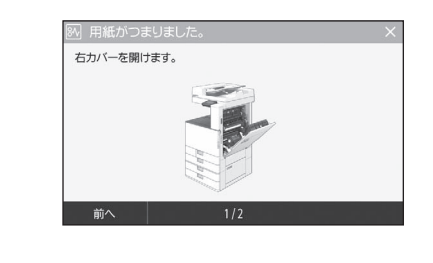

## 消耗品を交換するときは

## ■ トナー容器

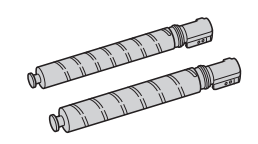

キヤノン純正トナー容器です。

- Canon NPG-67 Toner Black (キヤノン NPG-67 トナー ブラック)
- Canon NPG-67 Toner Cyan (キヤノン NPG-67 トナー シアン)
- Canon NPG-67 Toner Magenta (キヤノン NPG-67 トナー マゼンタ)
- Canon NPG-67 Toner Yellow (キヤノン NPG-67 トナー イエロー)

## ■ ホチキスの針

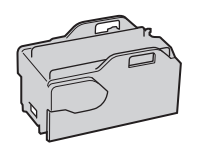

ステイプル・P1 以下のオプションで使用できます。 インナーフィニッシャー・K

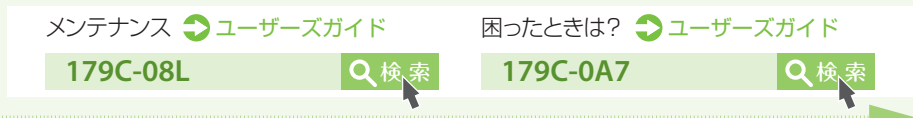

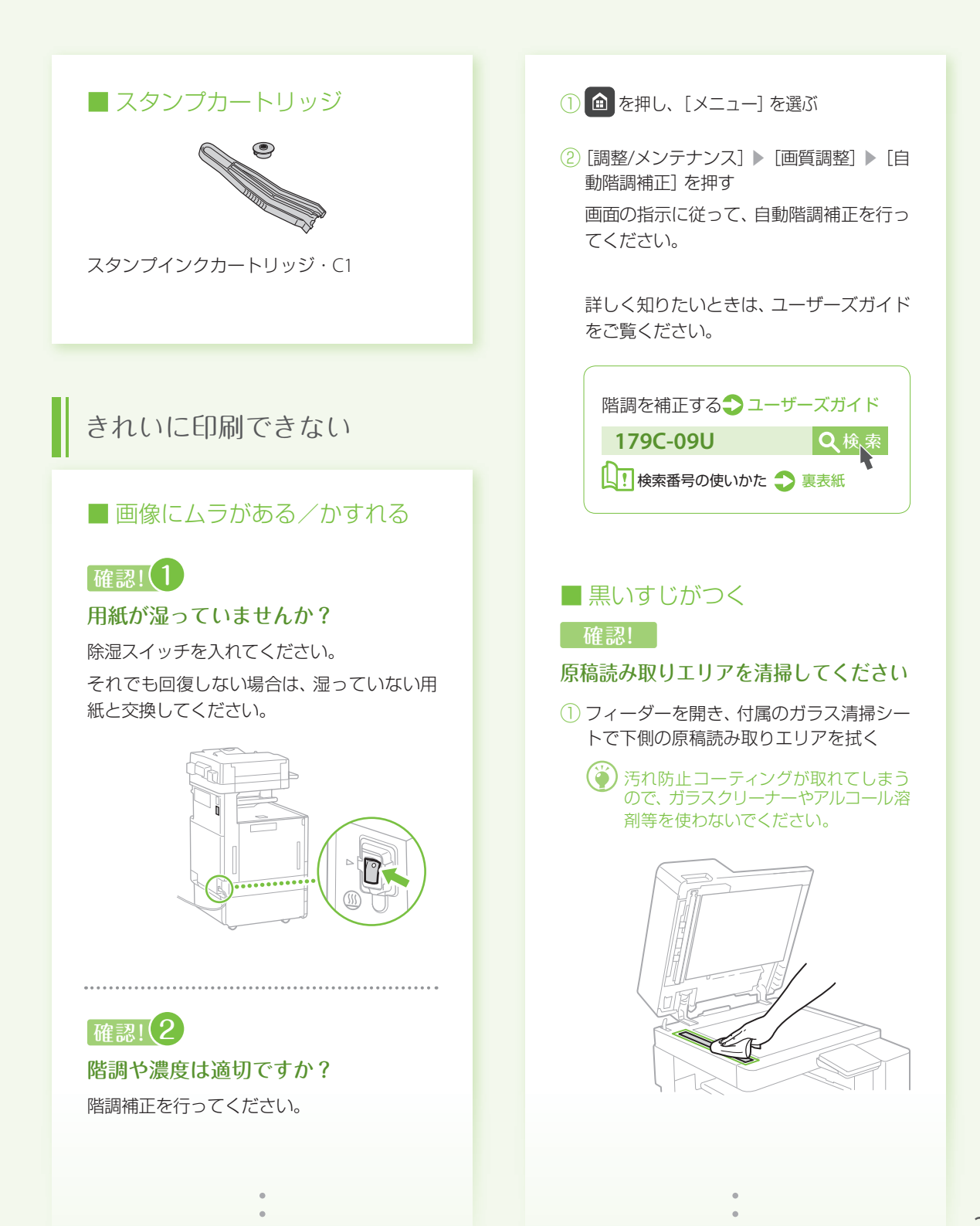

こんなときは…

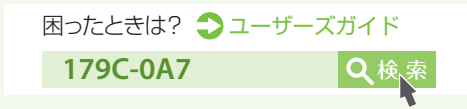

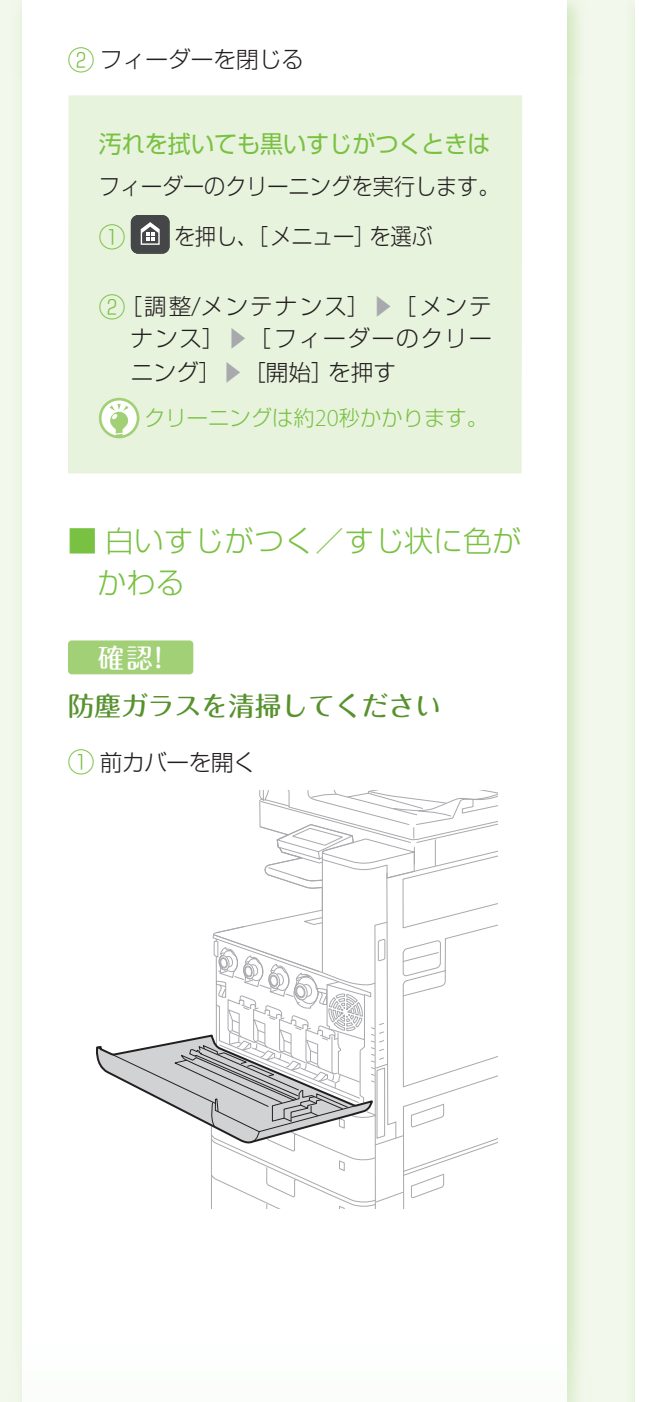

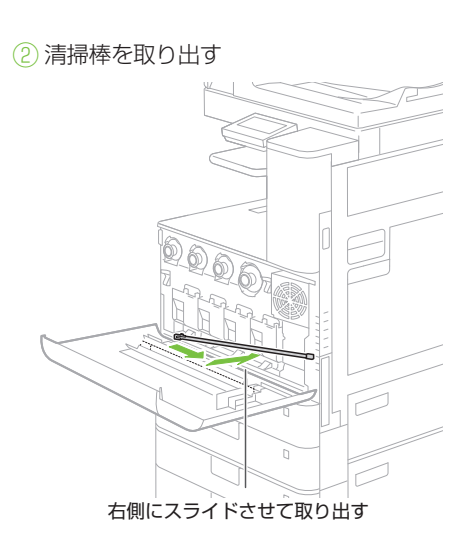

③ 先端のパッドを下に向けて、穴に差し込む

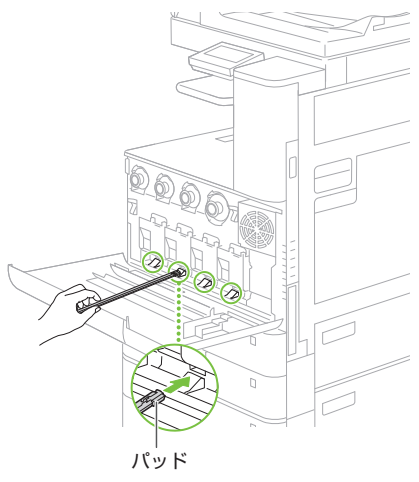

④ 穴の奥に突き当たるまで差し込み、前後に 動かす

4か所すべての穴を清掃してください。

⑤ 清掃棒を戻して、前カバーを閉じる

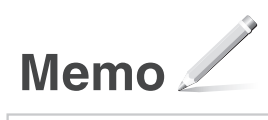

## 付録

## <span id="page-25-0"></span>安全にお使いいただく ために

お使いになる人やほかの人への危害、財産への損 害を未然に防ぐための内容を記載しています。本 機をお使いになる前によくお読みいただき、正し 。<br>くお使いください。 また、 このマニュアルに記載さ れていないことは行わないでください。マニュア ルの記載に従わない使いかた、不適切な使いかた、 弊社および弊社指定以外の第三者による修理/変 更などによって生じた障害の責任は負いかねます のでご了承ください。

#### ▲警告

取り扱いを誤った場合に、死亡または重傷を負 う恐れのある警告事項が書かれています。安全 に使用していただくために、必ずこの警告事項 をお守りください。

#### ▲注意

取り扱いを誤った場合に、傷害を負う恐れのある 注意事項が書かれています。安全に使用していた だくために、必ずこの注意事項をお守りください。

#### ご注意

操作上、必ず守っていただきたい重要事項や制 限事項が書かれています。誤った操作によるト ラブルや故障、物的損害を防ぐために、必ずお 読みください。

#### ■設置について

本機を安全かつ快適にお使いいただくために、次の注 意事項をよくお読みいただき、適切な場所に設置して ください。

#### ▲ 警告

#### 火災や感電の原因となる場所には設置しない

- 通気口をふさぐ恐れのある場所(壁の近く、ベッド、 ソファー、毛足の長いじゅうたんの上など)
- 湿気やホコリの多い場所
- 屋外や直射日光の当たる場所
- 高温になる場所
- 火気のある場所
- アルコール、シンナーなどの引火性溶剤の近く

#### その他の警告

- 本機の接続部には、定められたもの以外は接続しな いでください。火災や感電の原因になることがあり ます。
- アクセサリーなどの金属や、液体の入った容器を本 機の上に置かないでください。異物が内部の電気部 品などに接触すると、火災や感電の原因になること があります。
- 万一、本機の内部に異物が入った場合は、電源プラ グをコンセントから抜き、お買い求めの販売店、ま たはキヤノンお客様相談センターもしくは担当サー ビスにご連絡ください。

#### 次のような場所には設置しない

落ちたり倒れたりして、けがの原因になることがあり ます。

- 不安定な場所
- 振動のある場所

#### ▲注意

#### 次のような場所には設置しない

故障の原因になることがあります。

- 低温、低湿または高温、高湿の場所
- 急激な温度変化や湿度変化がある場所
- 磁気や電磁波を発生する機器に近い場所
- 実験室など、化学反応が生ずる場所
- 空気中に、腐食性または毒性のガスを含んでいるよ うな場所

● 本機の重みによってゆがみや沈みが起きる可能性の ある場所(じゅうたん/畳の上など)

#### 風通しの悪い場所には設置しない

本機の使用中は、オゾンなどが発生しますが、その量は 人体に影響を及ぼさない程度です。ただし、換気の悪い 場所で長時間使用する場合や、大量に印刷する場合に は、快適な作業環境を保つため、部屋の換気をするよう にしてください。また、本機からの排気が人体に直接当 たる場所には設置しないでください。

#### 結露の発生する場所には設置しない

部屋を急に暖めたり、温度や湿度が低い場所から高い 場所へ本機を移動させたりすると、本体内部に水滴(結 露)が発生することがあります。そのまま使用すると紙 づまり、印字不良、故障などの原因になることがありま すので、2時間以上放置して周囲の温度や湿度に慣らし てからご使用ください。

#### 海抜3000m以上の高地の場合

ハードディスクを搭載している製品は、高地(海抜 3000m以上)で使用すると、正常に動作できない場合 があります。

#### ストッパーについて(付属製品のみ)

設置したあとは、本製品固定用のストッパーは外さな いでください。本製品が動いたり倒れたりして、けがの 原因になることがあります。

#### 電話回線について(FAX機能搭載製品のみ)

電話回線の抵抗値と本機の抵抗値の合計が1700Ωを超 える場合など、電話回線や地域などの条件によって通 信できないことがあります。このようなときには、お買 い求めの販売店、担当サービスまたはキヤノンお客様 相談センターにご連絡ください。本機はNTTのアナロ グ回線に準拠しており、一般の加入電話回線のみに接 続できます。ビジネスホンなどを接続している専用回 線に接続すると故障の原因となる場合があります。必 ず回線を確認してから接続してください。

#### 無線LANを利用するとき(無線LAN機能搭載製品のみ)

- 無線LANルーターとの距離が50m以内の場所に設置 してください。
- できるだけ遮蔽物のない場所に設置してください。 壁越しやフロア間の通信は、接続しにくくなりま す。
- デジタルコードレス電話機や電子レンジなどの電波 を発生する機器からできるだけ離して設置してくだ さい。
- 医療用機器の近くで使用しないでください。本機か らの電波が医療用機器に影響を及ぼし、誤動作によ る事故の原因になることがあります。
- 電源について

#### ▲ 警告

- 仕様外の電源電圧で使用しないでください。火災や 感電の原因になることがあります。
- 付属の電源コード以外は使用しないでください。火 災や感電の原因になることがあります。
- 付属の電源コードは本機専用です。他の機器に使用 しないでください。
- 電源コードを傷つける、加工する、引っ張る、無理 に曲げる、などの行為はしないでください。また、 電源コードに重いものをのせないでください。火災 や感電の原因になることがあります。
- 濡れた手で電源プラグを抜き差ししないでくださ い。感電の原因になることがあります。
- タコ足配線をしたり、延長コードを使用したりしな いでください。火災や感電の原因になることがあり ます。
- 電源コードを束ねたり、結んだりしないでくださ い。火災や感電の原因になることがあります。
- 電源プラグはコンセントの奥までしっかりと差し込 んでください。電源プラグがしっかり差し込まれて いないと、火災や感電の原因になることがあります。
- 雷が発生したときは、電源プラグをコンセントから 抜いてください。火災、感電、故障の原因になるこ とがあります。
- 本機への電源供給が安全であること、安定電圧であ ることを確認してください。
- 電源コードを熱器具に近づけないでください。コー ドの被覆が溶けて、火災や感電の原因になることが あります。

#### 次のような取り扱いは避けてください。

電源コネクタが接続される本機の差込口にストレスが 強くかかると、本機の内部で断線や接触不良が発生し、 故障や火災の原因になることがあります。

- 電源コネクタを頻繁に抜き差しする
- 電源コードに足を引っ掛ける
- 電源コードが電源コネクタ付近で曲げられ、本機の 差込口に継続的なストレスがかかっている ● 電源コネクタに強い衝撃を加える
- アース線を接続してください
- コンセントのアース線端子に、アース線を接続して ください。アース線を接続していないと、万一漏電 した場合に感電の恐れがあります。コンセントに アース線専用端子がない場合は、接地工事(D種) が行われているアース線端子に接続してください。
- アース線を接続する場合は、必ず電源プラグをコン セントに接続する前に行ってください。また、アー ス線を取り外す場合は、必ず電源プラグをコンセン トから抜いて行ってください。

#### 次の場所にはアース線を絶対に接続しない

- 水道管:配管の一部がプラスティックの場合、アー スの役目を果たしません。ただし、水道局がアース 対象物として許可した水道管には接続できます。
- ガス管:ガス爆発や火災の原因になることがありま す。
- 電話線のアースや避雷針:落雷のときに大きな電流 が流れ、火災や感電の原因になることがあります。

#### ▲注意

非常時にすぐ電源プラグが抜けるように、本機をコン セントの近くに設置し、電源プラグの周囲に物を置か ないでください。

#### ご注意

#### 電源を接続するとき

- 電源コードを無停電電源に接続しないでください。 停電発生時に誤動作や故障の原因になることがあり ます。
- 複数の接続口を持つコンセントに本機を接続した場 合、残りの接続口にはほかの機器を接続しないでく ださい。
- パソコン本体の補助コンセントに本機の電源コード を接続しないでください。
- 屋内漏電ブレーカーを介して配線されているコンセ ントの使用を推奨します。

#### その他の注意事項

- 電気的なノイズは、本機の誤動作、あるいはデータ 消失の原因になることがあります。
- お使いの電源についてご不明な点は、電力会社また はお近くの電気店などにご相談ください。
- ■取り扱いについて

#### ▲警告

- 異音・異臭がする、発熱・発煙している、などの場 合は、直ちに電源プラグをコンセントから抜き、お 買い求めの販売店、またはキヤノンお客様相談セン ターもしくは担当サービスにご連絡ください。その まま使用すると火災や感雷の原因になることがあり ます。
- 本機を分解、改造しないでください。内部には高圧· 高温の部分があり、火災や感電の原因になることが あります。
- 電源コード、ケーブル類、製品内部のギア、電気部 品などに子供の手が届かないよう注意してくださ い。思わぬ事故の原因になることがあります。
- 本機の近くで可燃性スプレーなどを使用しないでく ださい。ガスなどの異物が本機内部の電気部品など に付着すると、火災や感電の原因になることがあり ます。

付録

- 本機を移動させる場合は、必ず本機の電源を切って から、電源プラグを抜き、インターフェイスケーブ ルを取り外してください。そのまま移動すると、電 源コードやインターフェイスケーブルが傷つき、火 災や感電の原因になることがあります。
- 電源プラグをコンセントに接続している状態でUSB ケーブルを抜き差しするときは、コネクタの金属部 分に触れないでください。感電の原因になることが あります。
- モジュラーケーブル、USBケーブルには、3m以内の 長さのものを使用してください。
- お客様の使用環境や動作モードにより、稼働音が気 になる場合は、事務所とは別の場所に設置すること をおすすめします。

#### 心臓ペースメーカーをご使用の方へ

本機から微弱な磁気や超音波が発生しています。心臓 ペースメーカーをご使用の方は、異常を感じたら本機 から離れ、医師にご相談ください。

#### ▲注意

- 本機の上に重いものを置かないでください。置いた ものが倒れたり、落ちたりしてけがの原因になるこ とがあります。
- 長時間ご使用にならない場合は、安全のため電源プ ラグをコンセントから抜いてください。
- 開閉部を操作するときは、手を挟まないようにして ください。けがの原因になることがあります。
- 排紙部のローラーに触らないでください。巻き込ま れて、けがの原因になることがあります。
- 使用直後は、内部や排紙口が高温になります。また、 連続印刷すると用紙が熱くなることがありますの で、取り扱いには注意してください。やけどの原因 になることがあります。

#### フィーダーについて(フィーダー搭載製品のみ)

- 原稿台ガラスに厚い本などをセットしてコピーする ときは、フィーダーを強く押さないでください。原 稿台ガラスが破損してけがの原因になることがあり ます。
- フィーダーは、手を挟まないように静かに閉じてく ださい。けがの原因になることがあります。
- フィーダーの奥側に手を挟まないように静かに閉じ てください。けがの原因になることがあります。

#### フィニッシャーについて(フィニッシャー装着製品のみ)

● フィニッシャーを装着しているときは、トレイ内の ホチキスされる場所やローラー部に手を入れないで ください。特にホチキス針にはご注意ください。け がの原因になることがあります。

#### カセットについて(カセット搭載製品のみ)

● カセットを引き抜いた状態で、本体内部に手を入れ ないでください。けがの原因になることがありま す。

#### 節電キーについて(節電キー搭載製品のみ)

夜間など本機を長時間ご使用にならないときは、安全 のため節電キーを押してください。また、連休などで長 期間ご使用にならないときは、安全のため電源を切っ てから、電源プラグを抜いてください。

#### レーザー光について

この製品はIEC60825-1:2007およびEN60825-1:2007に おいてクラス1レーザー製品であることを確認していま す。レーザー光は、人体に有害となる恐れがあります。 そのため本機では、レーザー光はカバーや外装で遮蔽 されており、お客様が通常の操作をする場合にはレー ザー光が漏れる心配はまったくありません。安全のた めに以下の注意事項を必ずお守りください。

- このマニュアルで指示された以外のカバーは、絶対 に開けないでください。
- マニュアルで規定された、制御、調整および操作手 順以外のご利用は、危険な放射線の露出を引き起こ す可能性があります。万一、レーザー光が漏れて目 に入った場合、目に障害が起こる原因になることが あります。

#### その他の注意事項

● 本機に貼ってある注意ラベルの指示に従ってくださ い。

- 本機に強い衝撃や振動を与えないでください。
- 開閉部を無理に開け閉めしないでください。故障の 原因になることがあります。
- 動作中に電源スイッチを切ったり、本機のカバーを 開けたりしないでください。紙づまりの原因になり ます。

■ 保守/点検について

定期的に本機を清掃してください。ホコリなどがたま ると、正しく動作しないことがあります。

お手入れをする際は、次の内容を必ずご確認ください。 操作上問題が発生したときは、困ったときはを参照し てください。それでも解決しない場合や点検が必要と 考えられる場合には、お買い求めの販売店、またはキヤ ノンお客様相談センターもしくは担当サービスにご連 絡ください。

#### ▲ 警告

- 清掃の前に、必ず電源を切り、電源プラグをコンセ ントから抜いてください。これをせずに清掃作業を 。<br>行うと、火災や感雷の原因になることがあります。
- 電源プラグは定期的に抜き、付着したホコリや汚れ を乾いた布で拭き取ってください。ホコリが湿気を 吸って電流が流れ、火災の原因になることがありま す。
- 清掃のときは、水で湿らせ固く絞った布を使用して ください。アルコール、ベンジン、シンナーなどの 引火性溶剤や、ティッシュペーパー、紙タオルなど は使用しないでください。これらが内部の電気部品 などに付着すると、火災や感電、静電気発生の原因 になることがあります。
- 電源コードや電源プラグは定期的に点検し、発熱、 錆び、曲がり、擦れ、亀裂がないかどうか確認して ください。損傷した状態で使用し続けると、火災や 感電の原因になることがあります。

#### ▲注意

- 本体内部には高温/高雷圧部分があり、おやみに手 を触れるとけがややけどの原因になることがありま す。マニュアルで説明されている以外の箇所に手を 触れないでください。
- 用紙を補給するときや紙づまりを取り除くときは、 用紙の端で手を切らないように、注意してくださ  $\mathcal{L}$
- 原稿などを読み込む際の注意事項

著作物、通貨、有価証券、公文書などを原稿として読み 込むか、あるいは複製し加工すると、法律により罰せら れることがありますのでご注意ください。

#### 著作物など

他人の著作物を権利者に無断で複製、加工することは、 個人的または家庭内その他これに準ずる限られた範囲 においての使用を目的とする場合を除き違法となりま す。また、人物の写真などを複製すると、肖像権が問題 となることがあります。

#### 通貨、有価証券など

次のものを本物と偽って使用する目的で複製すること、 またはその本物と紛らわしいものを作成することは法 律により罰せられます。

- 紙幣、貨幣、銀行券(外国のものを含む)
- 国債証券、地方債証券
- 郵便為替証書
- 郵便切手、印紙
- 株券、社債券
- 手形、小切手
- 定期券、回数券、乗車券 ● その他の有価証券

#### 公文書など

- 次のものを本物と偽って使用する目的で偽造すること は法律により罰せられます。
- 公務員または役所が作成した免許証、登記簿謄本そ の他の証明書や文書
- 私人が作成した契約書その他権利義務や事実証明に 関する文書
- 役所または公務員の印影、署名または記号

● 私人の印影または署名

#### ME<sub>MO</sub>

- 関係法律について
- 刑法
- 郵便法
- 著作権法
- 郵便切手類模造等取締法<br>● 通貨及証券模造取締法 通貨及証券模造取締法
- 印紙犯罪処罰法
- 外国ニ於テ流通スル貨幣紙幣銀行券証券偽造変造及 模造ニ関スル法律
- 印紙等模造取締法
- 資源再利用について

キヤノンでは環境保全ならびに資源の有効活用のため、 リサイクルの推進に努めております。回収窓口が製品 により異なりますので、以下の内容をお読みいただき、 ご理解とご協力をお願いします。

使用済み複合機・プリンターの受け入れ場所について 使用済みとなった複合機・プリンターにつきましては、 次のように回収を行っています。お問い合わせ先に注 意してご連絡願います。

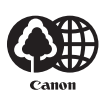

キヤノンでは、環境保全と資源の有 効活用のため、回収されたオフィス 用、使用済み複合機・プリンターの リサイクルを推進しています。 使用済みの複合機・プリンターの回

収については、お買い求めの販売店、または弊社お客様 相談センターもしくは担当の営業にお問い合わせくだ さい。

なお、事情により回収にご協力いただけない場合には、 廃棄物処理法に従い処分してください。

#### 使用済みドラムユニット、トナー容器(カートリッジ を含む)などの回収について

使用済みとなったトナー容器などにつきましては、次 のように回収を行っています。お問い合わせ先に注意 してご連絡願います。

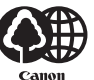

キヤノンでは、環境保全と資源の有 効活用のため、使用済みドラムユ ニットおよび使用済みトナー容器の 回収とリサイクルを推進しています。 使用済みドラムユニット、トナー容

器の回収については、担当のサービス店、または弊社お 客様相談センターにお問い合わせください。

なお、事情により回収にご協力いただけない場合には、 トナーがこぼれないようにビニール袋などに入れて、 地域の条例に従い処分してください。

- 安全規格関連の注意マーク
- 電源スイッチオン(入り)
- 電源スイッチオフ(切り)
- (1) スタンバイ (待機状態)
- $\textcircled{1}$  プッシュプッシュスイッチ $\blacksquare$  "ON"  $\blacksquare$  "OFF"
- 保護接地端子
- 内部に危険電圧有。カバーを外さないこと。
- 注意:高温、触れないよう注意してください

#### □ クラスII機器

可動部有:可動部に触れないよう注意してくださ い

#### MEMO

お使いの機種によっては表記されていないマークもあ ります。

v1602\_00\_ja-JP

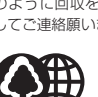

## 設置時のご注意

次のような場所には設置しない コンピューターなどの電子機器や精密機械の近く

電気的な原因や動作時の振動により、電子機器、精密機器などに悪影響を与えるこ とがあります。

テレビ、ラジオなどの電子機器の近く

テレビやラジオ、オーディオ機器に、画面のチラつきや雑音の発生などの受信障害 が生じることがあります。本機とは別系統の電源を使用し、離して設置してくださ い。

耐熱性の低いシートなどの上

本機にはカセットヒーターが内蔵されています。オプションを装着せずに本機を机 の上などに設置する場合、底面が熱くなるので、耐熱性の低いビニール製デスク マットなどへの設置はなるべく避けてください。

#### 移動の際はご連絡を

本機の移動は、お客様ご自身で行わず、必ず担当サービスにご連絡ください。

レーザー光の注意ラベル

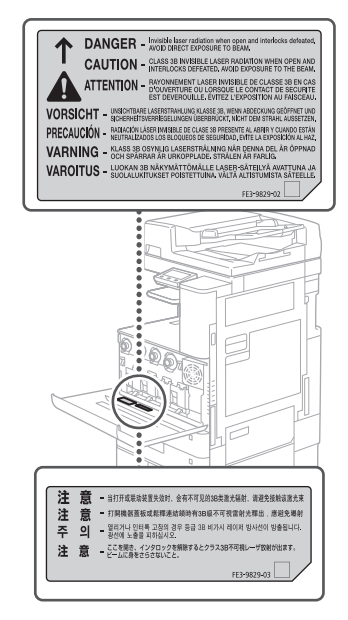

## 定着器について

● 本体内部の定着器周辺は、使用中に高温になります。紙づまり処理などで内部 点検するときは、定着器周辺に触れないように点検してください。やけどの原 因になることがあります。また、定着器周辺に直接触れなくても、定着器周辺の 熱に長時間さらされないように注意してください。低温やけどの原因になるこ とがあります。

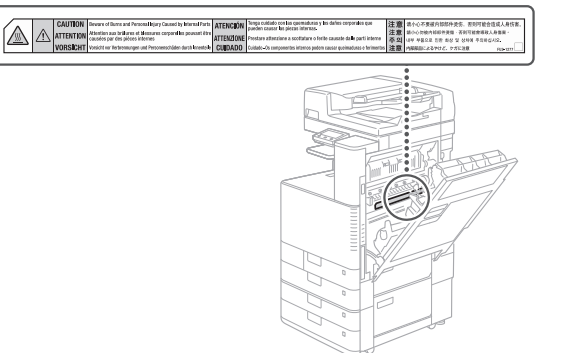

## 消耗品について

#### ▲ 警告

- トナー容器や回収トナー容器は火中に投じないでく ださい。また、トナー容器や回収トナー容器、用紙 . - - - .<br>は火気のある場所に保管しないでください。 引火し て、やけどや火災の原因になります。
- トナーをこぼした場合は、トナー粉塵を吸いこまな いよう、掃き集めるか濡れた雑巾等で拭き取ってく ださい。掃除機を使用する場合は、粉塵爆発に対す る安全対策がとられていない一般の掃除機は使用し ないでください。掃除機の故障や静電気による粉塵 爆発の原因になる可能性があります。

#### ▲注意

- トナーなどの消耗品は幼児の手が届かないところへ 保管してください。万一、トナーを飲んだときは、 直ちに医師に相談してください。
- トナーが衣服や手に付着したときは、直ちに水で洗 い流してください。温水で洗うとトナーが定着し、 汚れが取れなくなることがあります。
- トナー容器は分解しないでください。トナーが飛び 散って目や口などに入ることがあります。トナーが 目や口に入ったときは、直ちに水で洗い流し、医師 に相談してください。
- トナー容器からトナーが漏れたときは、吸い込んだ り直接皮膚につけたりしないように注意してくださ い。皮膚についたときは、石鹸を使い水で洗い流し、 刺激が残るときや吸い込んだときには直ちに医師に 相談してください。
- 回収トナー容器を引き出す際は、落下に注意してく ださい。けがの原因になる恐れがあります。
- スタンプインクカートリッジを交換するときは、イ ンクで衣服や手を汚さないように注意してくださ い。衣服や手が汚れたときは、直ちに水で洗い流し てください。
- 電源接点部に触れないでください。

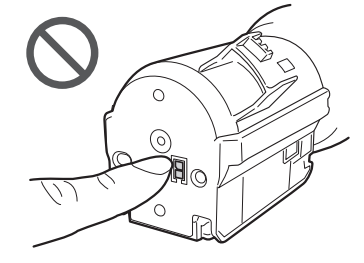

#### ご注意

- トナー容器は直射日光の当たらない涼しい場所に保 管してください。
- トナー容器を立てて保管しないでください。

## おことわり

#### 本体製品名称について

この製品は、販売されている地域の安全規制に従って、 以下の()内の名称で登録されていることがあります。 imageRUNNER C3020F(F172500)

#### 電波障害規制について

この装置は、クラスB情報技術装置です。この装置は、 家庭環境で使用することを目的としていますが、この 装置がラジオやテレビジョン受信機に近接して使用さ れると、受信障害を引き起こすことがあります。取扱説 明書に従って正しい取り扱いをしてください。 なお、通信ケーブルはシールド付をご使用ください。 VCCI-B

#### 国際エネルギースタープログラムについて

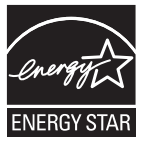

当社は国際エネルギースタープ ログラムの参加事業者として、 本製品が国際エネルギースター プログラムの基準に適合してい ると判断します。国際エネル ギースタープログラムは、コン

ピュータをはじめとしてオフィ ス機器の省エネルギー化推進のための、国際的なプロ グラムです。このプログラムは、エネルギー消費を効率 的に抑えるための機能を備えた製品の開発、普及の促 進を目的としたもので、事業者の自主判断により、参加 することができる任意制度となっています。対象とな る製品はコンピュータ、ディスプレイ、プリンタ、ファ クシミリおよび複写機等のオフィス機器で、それぞれ の基準並びにマーク (ロゴ)は、参加各国の間で統一さ れています。

#### 電波法について

『本製品には、電波法に基づく工事設計認証を受けた特 定無線設備(認可番号:207-633728)を用いています。』

#### 電波に関するご注意

本製品は、2.4 GHz帯域の電波を使用しております。本 製品をご使用になるうえで、無線局の免許は必要あり ませんが、次の点にご注意ください。

● 心臓ペースメーカーなどの医療用機器の近くでは使 用しないでください

心臓ペースメーカーなどの医療用機器の近くで本製 品をご使用になると、本製品からの電波がペース メーカーなどの医療用機器に影響を及ぼすことがあ ります。

● 電子レンジの近くでは使用しないでください

電子レンジの近くで本製品をご使用になると、電波 の干渉が発生し、通信ができなくなったり、通信速 度が低下する場合があります。

● 本製品と無線機器の間に、金属や鉄筋、コンクリー トなどがあると通信できません

本製品と無線機器の間に、金属や鉄筋、コンクリー トなどが使用された壁やパーティションなどがある と、通信ができなかったり、通信速度が低下する場 合があります。その場合は、本製品や無線機器の設 置場所を変更したりパーティションなどを取り外す などしてください。

● 移動体識別用の構内無線局および特定小電力無線局 の近くでは使用しないでください

本製品の使用周波数帯では、電子レンジなどの産 業・科学・医療用機器のほか工場の製造ラインなど で使用されている移動体識別用の構内無線局(免許 を要する無線局)及び特定小電力無線局(免許を要 しない無線局)並びにアマチュア無線局 (免許を要 する無線局)が運用されています。

- 1. 本製品を使用する前に、近くで移動体識別用 の構内無線局及び特定小電力無線局並びにア マチュア無線局が運用されていないことを確 認してください。
- 2. 万一、本製品から移動体識別用の構内無線局 に対して有害な電波干渉の事例が発生した場 合には、速やかに電波の発射を停止したうえ、 お客様相談センター(お問い合わせ)へご連 絡のうえ、混信回避のための処置など(たと えば、パーティションの設置など)について ご相談ください。
- 3. その他、本製品から移動体識別用の特定小電 力無線局あるいはアマチュア無線局に対して 有害な電波干渉の事例が発生した場合など何 かお困りのことが起きたときは、お客様相談 センター(お問い合わせ)へお問い合わせく ださい。

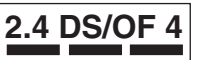

- 2.4 : 2.4 GHzの周波数帯域を使用す ることを示します。
- DS/OF : 変調方式にDS-SS方式および OFDM方式を採用していること を示します。
- 4 : 想定される干渉距離が「40 m 以下」であることを示します。
	- 全帯域を使用し、かつ「構内無 線局」「特定小電力無線局」「ア マチュア無線局」帯域を回避可 能であることを示します。

#### MEMO

本製品は日本国内仕様です。日本国外では使用できま せん。

#### 高調波の抑制について

本機器はJIS C 61000-3-2 高調波電流発生限度値に適合 しています。

#### 物質エミッションの拡散に関する認定基準について

本製品は、エコマークNo.155「複写機・プリンタなど の画像機器」の物質エミッションの放散速度に関する 認定基準を満たしています。

(トナーは本製品推奨トナーを使用し、印刷を行った場 合について、試験方法 RAL-UZ171の付録S-Mに基づき 試験を実施しました。)

## 本書について

#### 画面について

文中で使われている画面は、特に注意書きがない限り、 imageRUNNER C3020Fにオプションの「 インナー 2 ウェイトレイ・J」、「2段カセットペディスタル・AP」 を装着したものです。なお、オプションの組み合わせに よって使用できない機能もありますが、この場合、画面 にその機能は表示されません。

#### イラストについて

文中で使われているイラストは、特に注意書きがない 限り、imageRUNNER C3020Fにオプションの「 イン ナー 2ウェイトレイ・J」、「2段カセットペディスタル・ AP」が装着されているものです。

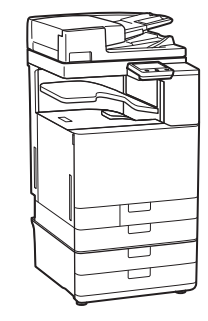

商標について

Macは、Apple Inc.の商標です。 Microsoft、Windows、Windows Vista、Windows Server、Internet Explorer、ExcelおよびPowerPointは、 米国Microsoft Corporationの、米国およびその他の国 における登録商標または商標です。 その他、本マニュアル中の社名や商品名は、各社の登録 商標または商標です。

29

## 第三者のソフトウェ アについて

お客様がご購入のキヤノン製品(以下、「本製品」)には、 第三者のソフトウェア・モジュール(その更新された ものを含み以下、「第三者ソフトウェア」)が含まれて おり、かかる「第三者ソフトウェア」には、以下1 ~ 8 のライセンス条件が適用されます。

- 1. お客様が「第三者ソフトウェア」の含まれる「本製 品」を、輸出または海外に持ち出す場合は、日本国 及び関連する諸外国の規制に基づく関連法規を遵守 してください。
- 2. 「第三者ソフトウェア」に係るいかなる知的財産権、 権原および所有権は、お客様に譲渡されるものでは なく、「第三者ソフトウェア」の権利者に帰属します。
- 3. お客様は、「第三者ソフトウェア」を、「本製品」に 組み込まれた状態でのみ使用することができます。
- 4. お客様は、権利者の事前の書面による許可無く、「第 三者ソフトウェア」を開示、再使用許諾、販売、リー ス、譲渡してはなりません。
- 5. 上記にかかわらず、お客様は、以下の条件に従う場 合のみ、「第三者ソフトウェア」を譲渡することが できます。
	- ・お客様が「本製品」に関するすべての権利、およ び「第三者ソフトウェア」に関するすべての権利 および義務を譲渡すること
	- ・お客様から譲渡を受ける者が、「本製品」に附帯 する条件に同意していること
- 6. お客様は、「第三者ソフトウェア」の全部または一 部を修正、改変、逆アセンブル、逆コンパイル、その 他リバースエンジニアリング等することはできませ ん。
- 7. お客様は、「本製品」に含まれる「第三者ソフトウェ ア」を除去したり、「第三者ソフトウェア」を複製し てはなりません。
- 8. 「第三者ソフトウェア」中のソースコードについて は、お客様にいかなるライセンスも許諾されませ ん。

「本製品」には、上記1 ~ 8のライセンス条件にかかわ らず、別途固有のライセンス条件が適用される「第三者 のソフトウェア」が含まれます。下記のホームページを 参照していただき、該当する本製品の取扱説明書に記 載されている『付録』の『第三者のソフトウェアについ て』をご確認ください。

<http://canon.com/oip-manual>

「本製品」をご利用になられた場合には、お客様は、「本 製品」に適用されるすべてのライセンス条件に同意し たものとさせていただきます。お客様が、ライセンス条 件に同意できない場合、担当サービスにご連絡下さい。 以上

付録

緽

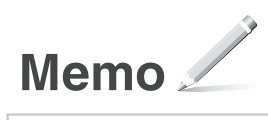

## お問い合わせ

本機についてのご質問や修理のご依頼は、お買い上げ販売 店または弊社お客様相談センター、もしくは担当サービス へお問い合わせください。各種窓口は、キヤノンホームペー ジ (<http://www.canon.com/>) 内のサポートページでご確 認いただけます。

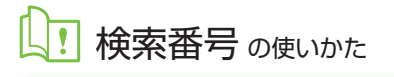

<span id="page-31-0"></span>1.オンラインマニュアル サイトを表示する [canon.com/oip-manual](http://canon.com/oip-manual)

2.ユーザーズガイドを 選択する [imageRUNNER] ▶ [カラー] ▶本機を選ぶ

3.検索番号でユーザーズガイドを 検索する  $\frac{1}{\alpha}$ ABCD-123

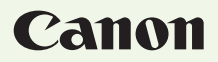

キヤノン株式会社/キヤノンマーケティングジャパン株式会社 〒108-8011 東京都港区港南 2-16-6

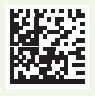